**Česká zemědělská univerzita v Praze**

**Provozně ekonomická fakulta**

**Katedra informačního inženýrství**

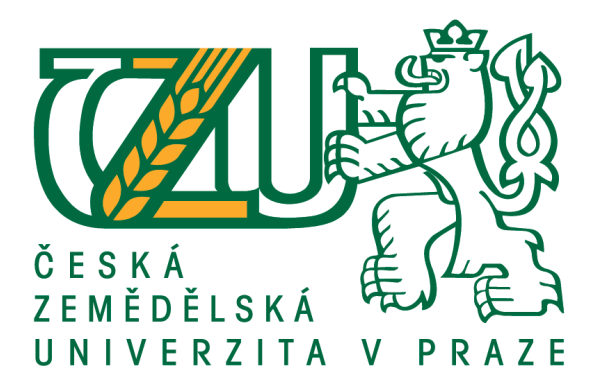

**Bakalářská práce**

**Tvorba aplikace pro výuku matematiky**

**Matěj Němec**

**© 2020 ČZU v Praze**

# ČESKÁ ZEMĚDĚLSKÁ UNIVERZITA V PRAZE

Provozně ekonomická fakulta

ZADÁNÍ BAKALÁŘSKÉ PRÁCE

Matěi Němec

Systémové inženýrství a informatika Informatika

Název práce

Tvorba aplikace pro výuku matematiky

Název anglicky

Designing an application for teaching mathematics

#### Cíle práce

Cílem bakalářské práce je tvorba aplikace pro výuku vybrané problematiky z oblasti matematiky, zaměřené na žáky druhého stupně základní školy. Látka, ze které budou žáci testováni, pro ně bude nová, a bude tak zahrnovat například i jednodušší témata středoškolské matematiky. Cílem teoretické části práce je studium didaktiky matematiky a výukových materiálů, popis a vysvětlení teorie probírané problematiky matematiky a vysvětlení v práci využívaných didaktických postupů a metod. Cílem praktické části práce je tvorba aplikace, která má problematiku vysvětlit, následně ji otestovat a v případě neúspěchu pak podat žákovi zpětnou vazbu. Součástí práce je testování aplikace na skupině žáků základní školy a zkoumání, jak se žákům s danou aplikací pracuje a zdali jsou schopni se danou problematiku naučit pouze pomocí aplikace bez vnějšího zásahu. Dále je předmětem zkoumání i porovnání výsledků a poznatků žáků s různými výslednými známkami z matematiky. Součástí práce je i porovnání této metody s klasickým vyučováním a popis jejích výhod a nevýhod.

#### Metodika

Teoretická část práce vychází z nastudované odborné literatury z oblasti didaktiky matematiky, e-learningu a tvorby výukových materiálů. Dále je čerpáno z odborných článků a prací odborníků v poli didaktiky a elearningu. Součástí rešeršní části práce je i analýza aplikací pro výuku matematiky.

Praktická část práce je tvorba aplikace v jazyce C# pro předávání a testování znalostí žáků v dané problematice matematiky.

#### Doporučený rozsah práce

 $30 - 50$  stran

#### Klíčová slova

E-learning, matematika, vývoj software, didaktika matematiky, C#

#### Doporučené zdroje informací

DOSTÁL, Jiří. Tvorba výukových materiálů. Olomouc: Univerzita Palackého Olomouc, 2011. ISBN 978-80-244-2807-9.

VONDROVÁ, Naďa. Úvod do didaktiky matematiky. Praha: Univerzita Karlova, Pedagogická fakulta, 2014. ISBN 978-80-7290-659-8.

Předběžný termín obhajoby 2019/20 LS-PEF

Vedoucí práce Ing. Dana Vynikarová, Ph.D.

#### Garantující pracoviště

Katedra informačního inženýrství

Elektronicky schváleno dne 19.2. 2020

Ing. Martin Pelikán, Ph.D. Vedoucí katedry

Elektronicky schváleno dne 19. 2. 2020

Ing. Martin Pelikán, Ph.D. Děkan

V Praze dne 04. 03. 2020

Oficiální dokument \* Česká zemědělská univerzita v Praze \* Kamýcká 129, 165 00 Praha 6 - Suchdol

# **Čestné prohlášení**

Prohlašuji, že svou bakalářskou práci "Tvorba aplikace pro výuku matematiky" jsem vypracoval samostatně pod vedením vedoucího bakalářské práce a s použitím odborné literatury a dalších informačních zdrojů, které jsou citovány v práci a uvedeny v seznamu použitých zdrojů na konci práce. Jako autor uvedené bakalářské práce dále prohlašuji, že jsem v souvislosti s jejím vytvořením neporušil autorská práva třetích osob.

V Praze dne 21. března 2020

# **Poděkování**

Rád bych touto cestou poděkoval paní Ing. Daně Vynikarové. Ph.D. za ochotu a trpělivost při vedení mé závěrečné práce, za cenné rady a pomoc při jejím vypracovávání. Dále bych chtěl poděkovat vedení a žákům ZŠ s RvJ K Milíčovu a pak zejména panu Mgr. Jiřímu Blahoutovi, za nadstandardní ochotu a pomoc při tvorbě této práce.

# **Tvorba aplikace pro výuku matematiky**

### **Abstrakt**

Cílem této bakalářské práce je tvorba aplikace pro výuku a testování matematiky. Zvolenou problematikou jsou základy kvadratických rovnic. Dále je cílem práce výslednou aplikaci otestovat na žácích 9. ročníku základní školy, pozorovat, jak se žákům s aplikací pracuje a porovnat tuto metodu s klasickou výukou.

Při tvorbě a testování aplikace jsou využity postupy a metodiky didaktiky matematiky a didaktického testování. Aplikace je vytvořena v prostředí Visual Studio a napsána v jazyce C#. Pro její vývoj byl zvolen iterativní postup vývoje a model prototyp.

Výsledná aplikace byla testována na žácích základní škole ve dvou iteracích. První testování odhalilo nedostatky aplikace, a tak byla dodatečně upravena. Druhé testování již zásadní nedostatky neodhalilo. Žákům se s aplikací pracovalo dobře a práci s ní by v kombinaci s individuálními zásahy vyučujícího preferovali oproti klasické výuce matematiky.

**Klíčová slova:** E-learning, matematika, vývoj software, didaktika matematiky, c#

# **Designing an application for teaching mathematics**

### **Abstract**

The goal of this bachelor thesis is to design an application made for didactic testing and teaching math. The chosen issue are quadratic equations. Furthermore, the goal of this thesis is to test this application on  $9<sup>th</sup>$  graders, to observe how useable the application is and the comparation of this method of learning with the regular teaching.

For the purposes of the designing and testing of the application the methods of didactics of mathematics are implemented. The application is created in the environment of Visual Studio and coded in the language C#. For its development, the iterative method was chosen, and the used model is prototype.

The resulting application has been tested on students of an elementary school in two rounds. First testing pointed out some of the shortcomings of the application and thus the application has been updated. The second testing did not indicate existence of any substantial flaws. Students had no difficulties while working with the application and according to their opinion they would prefer to work with such application in combination with individual interferences by the teacher over the standard ways of teaching.

**Keywords**: E-learning, mathematics, software development, didactics of mathematics, c#

# Obsah

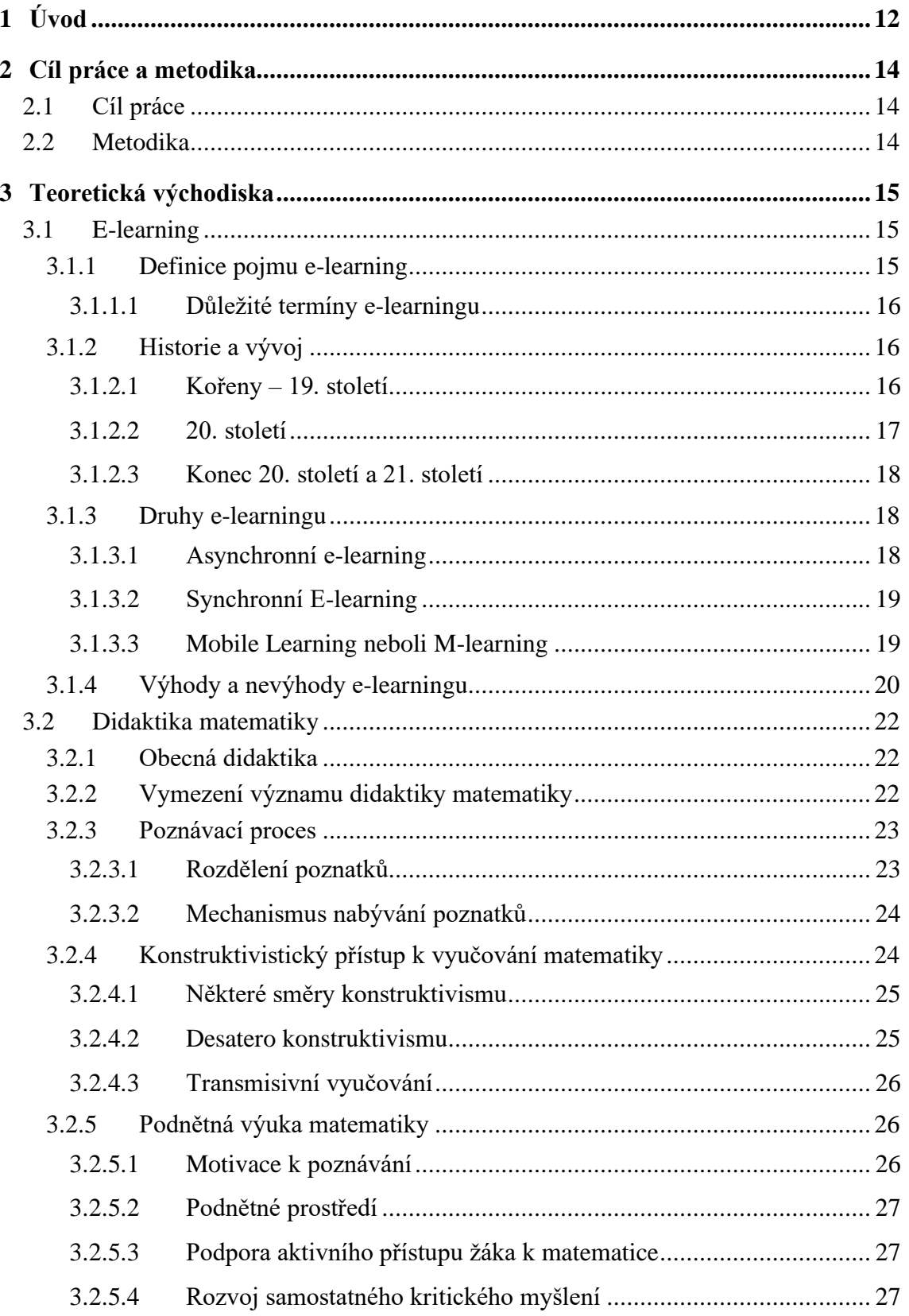

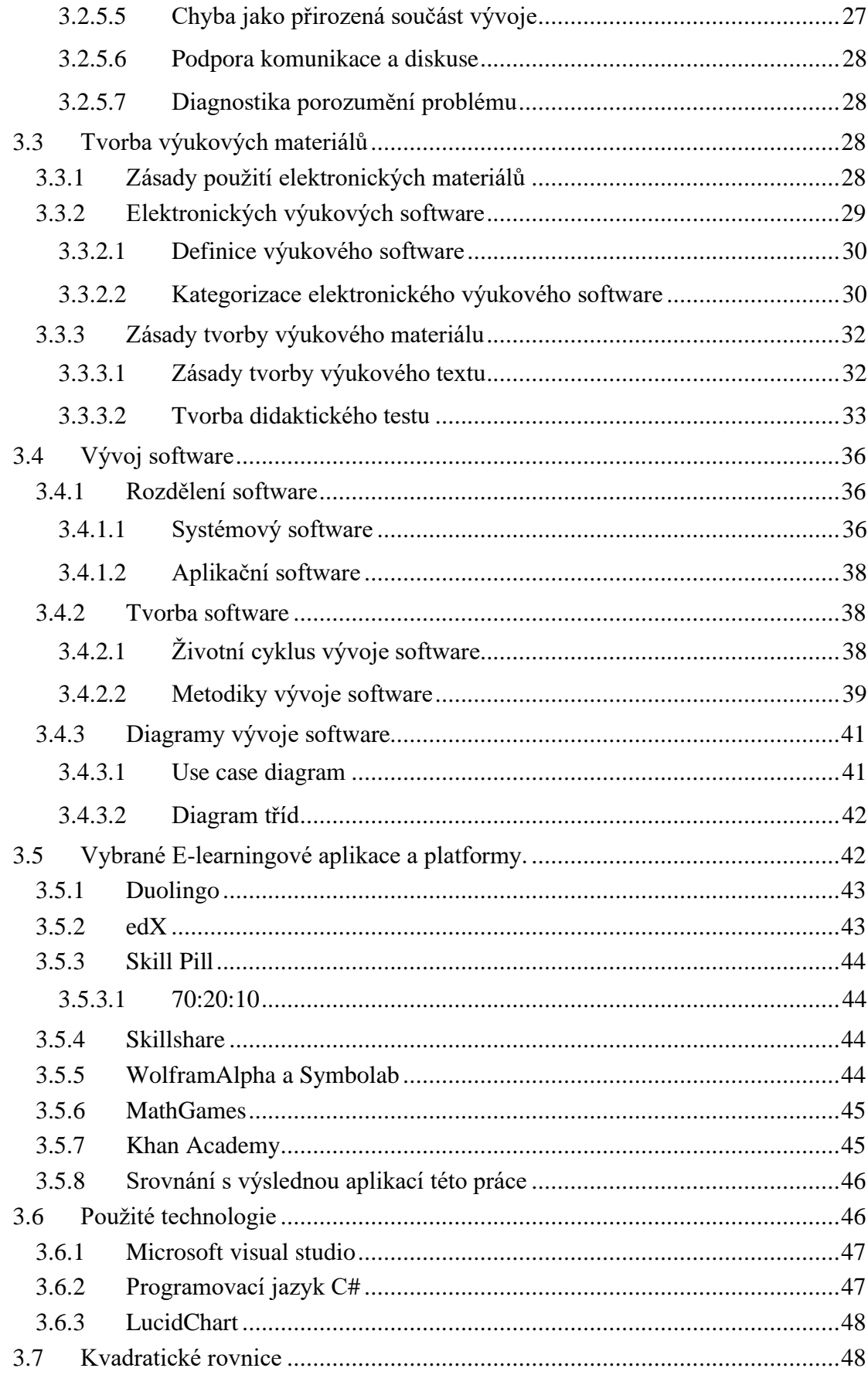

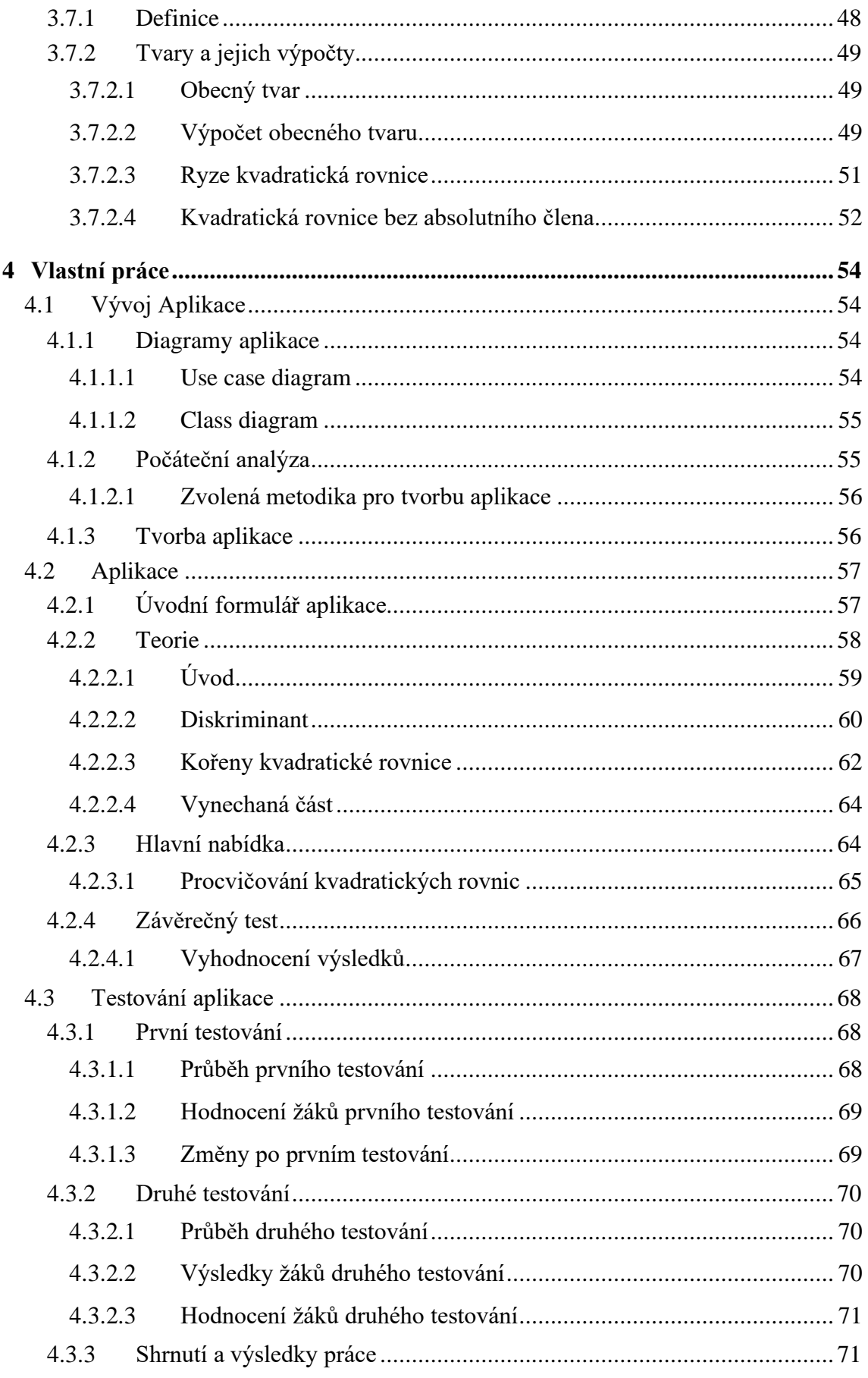

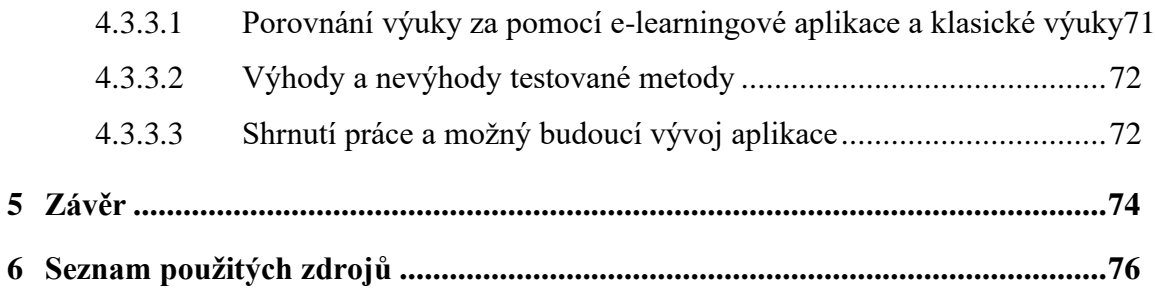

# **Seznam obrázků**

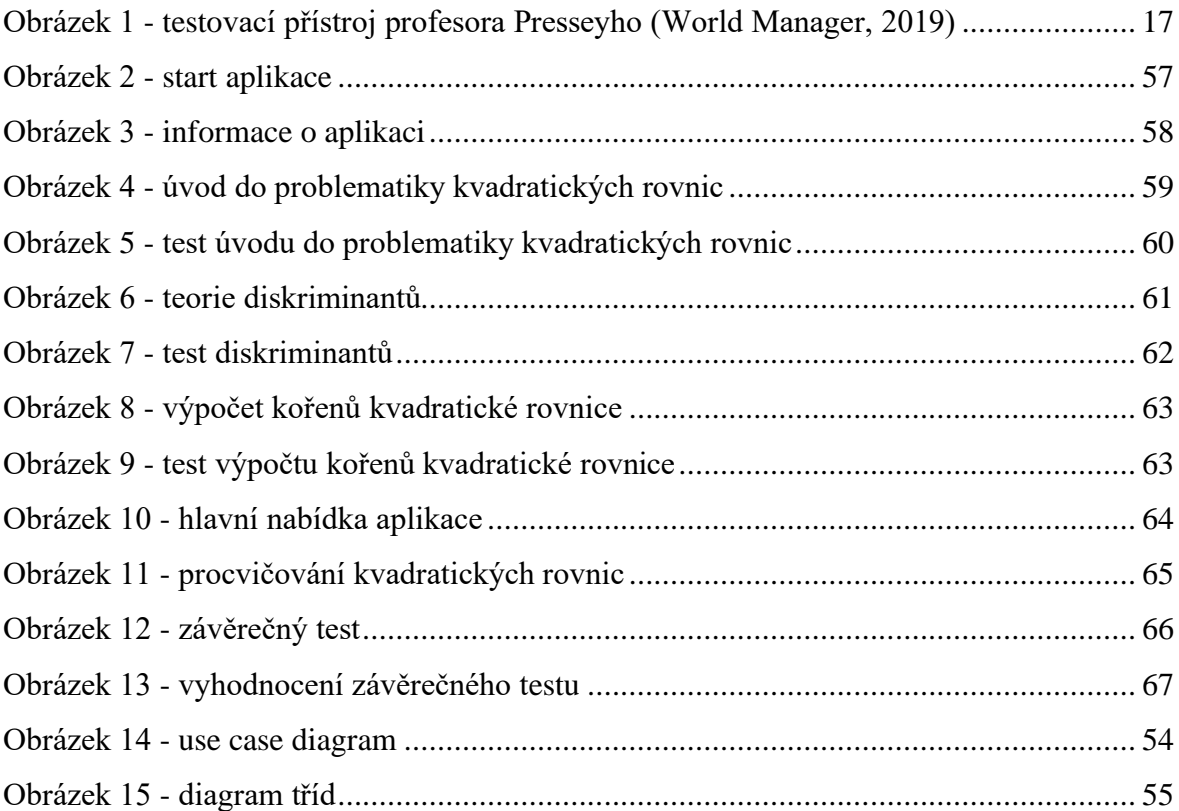

# <span id="page-11-0"></span>**1 Úvod**

Matematika a počítače. V očích většiny žáků základních škol dva naprosto odlišné světy. Jeden představuje nepřátelský svět plný povinností, učebnic, úkolů a učení se zpaměti. Druhý svět je naopak spojován se zábavou a je tak v očích dětí často brán jako příjemnější. Hlavní náplní této práce je spojení těchto dvou pro žáky naprosto odlišných světů a vytvoření aplikace pro výuku matematiky.

Látka zprostředkovaná touto aplikací má být žákům zcela neznámá. Jelikož jedním z cílů práce je zjišťování, jak se žákům s aplikací pracuje a zdali látku vysvětluje pochopitelně, bylo by tedy naprosto kontraproduktivní v ní zahrnout již žákům dobře známou problematiku. Zvolená problematika pro tuto aplikaci jsou základy kvadratických rovnic. Důvodem pro zvolení právě této problematiky je, že se jedná o jednu z prvních probíraných látek na středních školách v hodinách matematiky. Také se jedná o jednu z nejsnazších problematik středoškolských osnov, tedy alespoň ve formě, ve které jsou znalosti po studentech středních škol většinou vyžadovány. Ergo je tato aplikace primárně určena pro žáky z řad 9. ročníků základních škol. Aplikace je vytvořena s ohledem na předešlou neznalost žáků, kterým je určena. Tudíž je každý krok podrobně vysvětlen a jeho pochopení testováno. Po vytvoření základní verze aplikace by aplikace měla být otestována a v případě potřeby podle výsledků testování upravena.

Testování práce proběhlo na základní škole, na které je autor práce zaměstnán jako učitel. Díky tomu je dobře obeznámen se schopnostmi testovaných žáků. Pro účel testování byli vybráni žáci různých výsledných známek z matematiky. Kromě žáků 9. ročníků je aplikace testována i na nejlepších žácích 7. ročníků. Ve školním roce 2019/2020 se jedná o velmi silný ročník, ve kterém jsou žáci velmi schopni a těší se zpravidla výborným výsledkům. Mnoho z nich se chystá na víceletá gymnázia. Právě odchod nejlepších žáků na gymnázia často působí úpadek ve výkonnosti v 8. ročníku a proto je 8. ročník z testování vynechán.

Jedná se o práci s tématikou e-learningu, didaktiky matematiky a přípravy výukových materiálů. Proto bude v první části teoretické části práce vysvětlen e-learning, jeho zběžná historie, využití a výhody a nevýhody. Dále bude čtenář seznámen se základy didaktiky matematiky a s některými jejími směry a postupy pro vyučování. Výukové materiály, mezi

které tato aplikace spadá mají svá pravidla a náležitosti, kterých je pro dosažení kýžených výsledků nutno se držet, a i těm bude věnována samostatná kapitola. Problematika kvadratických rovnic bude také podrobně objasněna. Dále bude vysvětlena teorie tvorby a testování softwaru. Poslední část teoretické části bude zasvěcena několika autorem zvolených aplikací e-learningu.

Aplikace, jež slouží jako výukový materiál mívají mnoho verzí právě díky testování a díky jejich zapojení do provozu. Uživatelé jakýchkoliv aplikací nenechají na zpětnou vazbu nikdy příliš dlouho čekat. Právě na základě jejich zpětných vazeb jsou aplikace podrobovány změnám. Průběh tvorby, jednotlivých změn této aplikace, její testování a výsledky testování jsou hlavními předměty praktické části práce.

# <span id="page-13-0"></span>**2 Cíl práce a metodika**

Tato část práce pojednává o teoretických základech pro celou aplikaci. Provede čtenáře potřebnými teoretickými poznatky, které sloužily jako základ pro tvorbu aplikace a její testování.

# <span id="page-13-1"></span>**2.1 Cíl práce**

Cílem bakalářské práce je tvorba aplikace pro výuku vybrané problematiky z oblasti matematiky, zaměřené na žáky druhého stupně základní školy. Látka, ze které budou žáci testováni, pro ně bude nová, a bude tak zahrnovat například i jednodušší témata středoškolské matematiky. Cílem teoretické části práce je studium didaktiky matematiky a výukových materiálů, popis a vysvětlení teorie probírané problematiky matematiky a vysvětlení v práci využívaných didaktických postupů a metod. Cílem praktické části práce je tvorba aplikace, která má problematiku vysvětlit, následně ji otestovat a v případě neúspěchu pak podat žákovi zpětnou vazbu. Součástí práce je testování aplikace na skupině žáků základní školy a zkoumání, jak se žákům s danou aplikací pracuje a zdali jsou schopni se danou problematiku naučit pouze pomocí aplikace bez vnějšího zásahu. Dále je předmětem zkoumání i porovnání výsledků a poznatků žáků s různými výslednými známkami z matematiky. Součástí práce je i porovnání této metody s klasickým vyučováním a popis jejích výhod a nevýhod.

# <span id="page-13-2"></span>**2.2 Metodika**

Teoretická část práce vychází z nastudované odborné literatury z oblasti didaktiky matematiky, e-learningu a tvorby výukových materiálů. Dále je čerpáno z odborných článků a prací odborníků v poli didaktiky a e-learningu. Součástí rešeršní části práce je i analýza aplikací pro výuku matematiky.

Praktická část práce je tvorba aplikace v jazyce C# pro předávání a testování znalostí žáků v dané problematice matematiky.

# <span id="page-14-0"></span>**3 Teoretická východiska**

Následující část uvádí čtenáře do problematiky, která slouží jako základ pro vypracování závěrečné práce.

# <span id="page-14-1"></span>**3.1 E-learning**

# <span id="page-14-2"></span>**3.1.1 Definice pojmu e-learning**

E-learning je způsob výuky, který do procesu výuky a komunikace mezi pedagogem a studentem zapojuje moderní informační a komunikační technologie (Maněna, 2015). Ovšem zavedení definice pojmu e-learning není tak zřejmé. Jedná se o dynamický pojem, který se časem vyvíjí a definice se různí podle autorů. Nejedná se tedy o pojem, který by byl jasně definován. Rámcově se však definice protínají ve výše zmíněném (Zounek, 2009). Nástrojů e-learningu je mnoho. Na prvním místě je počítač a v dnešní době chytrý telefon. Mezi jeho další nástroje patří například televize, nebo rádio (Zounek, 2009). Široká škála e-learningu sahá od rozsáhlých a komplexních kurzů, přes i-třídy (online třídy), prezentace, audiovizuální materiály až po drobné online testy, nebo právě software určený k vzdělávání (CRDR spol s.r.o.).

Samotný e-learning v praxi je součástí vzdělávacích systémů, kde se navzájem doplňuje s pedagogem. Slouží jako pomocný nástroj a neměl by být hlavním a jediným zdrojem vzdělání. Doplňuje například určitý předmět o online testy, prezentace a poznatky z přednášek. Představa vzdělání pouze pomocí e-learningu bez zásahu pedagoga byla převedena do praxe, avšak její první generace selhala (Zounek, 2009). E-learning nachází hojné využití v případě dálkového studia. Jedná se o formu studia založeném na samostudiu. Jelikož student není v denním kontaktu s pedagogy, jejich absenci mu suplují online kurzy a testy. Ty jsou doplněny o doporučenou literaturu a student školu periodicky navštěvuje. Většinou v jeden den za určité časové období například týden, nebo měsíc (ManagmentMania LLC). Výše zmíněné však nevylučuje e-learning z prezenčního studia. Naopak dnes je již jeho nedílnou součástí. Je již součástí veškeré vzdělávací politiky napříč všemi sférami vzdělávacího procesu (Eger, 2004).

### <span id="page-15-0"></span>3.1.1.1 Důležité termíny e-learningu

Ještě před zavedením samotného pojmu e-learning existovalo několik pojmů, které jsou důležitou součástí jeho vývoje a kořenů.

# CBT

CBT (z anglického computer based training) je proces sebevzdělávání bez pedagoga, nebo instruktora s pomocí výpočetní techniky. V praxi uživatel v procesu vzdělávání využívá pouze různých materiálů pomocí počítače. Může se jednat interaktivní učebnice, testy, tutoriály, nebo dokonce hry. Poskytovaný materiál je většinou v podobě software balíčku, jenž zpravidla bývá uložen na paměťovém médiu jako CD, DVD apod. Uživatel musí vědět, jak s ním zacházet. Návod k použití bývá součástí (Andriotis, 2018). Dobrým příkladem mohou být interaktivní učebnice, hojně využívané na školách, uložené na CD. Tato aplikace by spadala pod definice CBT.

### WBT

Podobným pojmem je WBT (z anglického web based training). Již z názvu je zřejmé, že půjde o podobné principy. V tomto případě je však výukový materiál umístěn na internet, nebo intranet instituce. Využívá podobných metod a mezi nástroje patří audiovizuální materiály, prezentace, diskuzní fóra, nebo videokonference. Pro přístup se většinou nevyužívá žádný software, ale internetový prohlížeč (eWEEK).

# LMS

LMS (z anglického learning managment system) je systém určený pro správu vzdělání. Zpřístupňuje studentům výukové materiály a studijní obsah. Umožňuje komunikaci mezi studentem a pedagogem. Jeho součástí bývají uložiště materiálů, správa vzdělávacího plánu, evidence známek či hodnocení, testy a nástroje pro testování účastníků kurzů a evidenci a správu kurzů (Lorenc, 2017).

### <span id="page-15-1"></span>**3.1.2 Historie a vývoj**

### <span id="page-15-2"></span>3.1.2.1 Kořeny – 19. století

Ačkoliv je e-learning moderní disciplínou na poli vzdělávání, jeho kořeny sahají až do první poloviny 19. století.

Na počátku stál anglický učitel a reformátor Sir Isaac Pitman, jenž je znám pro vytvoření Pitmanovy zkratky (anglicky Pitman Shorthand), neboli těsnopisu. Nejednalo se o prvního těsnopisce na světě, ale o průkopníka v komunikaci pomocí těsnopisu. V roce 1840 byla v Anglii založena první škola v Evropě se zaměřením na korespondenci a jedno z jejích zaměření byl těsnopis. Ten se v 19. století těšil velké oblibě zejména v poštovních službách, mezi žurnalisty a studenty, se kterými Pitman vedl korespondenci. Nesla jméno po tomto učiteli – Sir Isaac Pitman Correspondence Colleges. V druhé polovině 19. století se začaly zakládat další evropské školy podobného zaměření (CRDR spol s. r. o.).

Pitmanův těsnopis byl spíš založen na zvuku slov a jejích výslovnosti než na hláskování. Jednotlivé znaky a souhlásky byly vyznačeny pomocí zalomených křivek, čar a jednoduchých znaků. Účelem bylo co nejrychleji sdělit potřebné informace v co nejpřehlednější formě. První publikace zveřejňující tento těsnopis Stenographic Sound Hand byla vydána v roce 1937 (Encyclopædia Britannica, Inc.).

## <span id="page-16-0"></span>3.1.2.2 20. století

Rozvoj výpočetní techniky s sebou nesl i přirozený chtíč člověka k využití nových technologií ke vzdělávacím účelům. První počítač, jenž byl schopný pomocí instrukcí testovat studenty vznikl v roce 1924. Vytvořil ho americký profesor psychologie Sidney L. Pressey. S podobným strojem přišel v roce 1954 Harvardský profesor B. F. Skinner (Epignosis LLC, 2014).

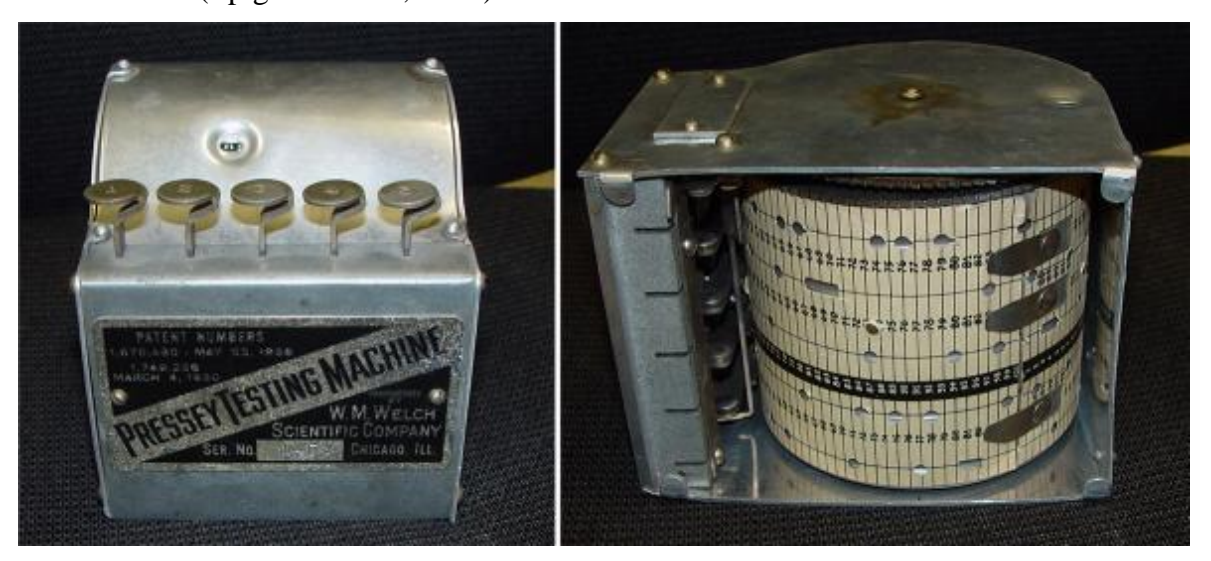

**Obrázek 1 - testovací přístroj profesora Presseyho (World Manager, 2019)**

<span id="page-16-1"></span>S příchodem internetu se otevřela pro vzdělání zcela nová rovina. Díky celosvětově rozšířitelné síti je možné přenášet velké množství informací kamkoliv a kdykoliv. Toto

však nebyly první pokusy o osamocení studenta a jeho oddělení od učitele (Zounek, 2009). Následovalo vynalezení počítačové myši a zmenšování počítače do podoby PC (z anglického personal computer), tedy osobního počítače. Tímto se počítače dostaly do prvních domácností. Avšak jejich velká pořizovací cena bránila jejich opravdovému rozšíření do domácností až do 90. let 19 století. Od té doby se již začaly rodit děti, jež byly a jsou v denním kontaktu s PC. Tento obrovský rozmach výpočetní techniky tak umožnil rozšíření a další rozvoj e-learningu. V 90. letech se na školách začaly šířit první online kurzy a ty výrazně pomohly s distančním studiem studentům, jimž by za běžných podmínek dřív studium bylo znemožněno (Epignosis LLC, 2014).

# <span id="page-17-0"></span>3.1.2.3 Konec 20. století a 21. století

Termín e-learning byl poprvé použit v říjnu roku 1999 na semináři CBT Systém seminar v americkém Los Angeles (ICD Translation, 2017). Na konci 90. let již byly LMS systémy plně rozšířeny. Začátkem 21. století vstoupil e-learning do sféry firem. Firmy začaly využívat e-learningu ke vzdělávání zaměstnanců. Zaměstnanci se tak mohli začít dovzdělávat a rekvalifikovat mnohem snáz než kdy před tím (Epignosis LLC, 2014).

V dnešní době jsou velkou součástí e-learningu platformy jako YouTube, kam mohou firmy a školy umisťovat snadno a bezplatně audiovizuální záznamy a výukové materiály a sociální sítě, které pomáhají s jejím šířením. LMS jsou běžně rozšířené do firem a jsou nedílnou součástí moderního školství (ICD Translation, 2017).

# <span id="page-17-1"></span>**3.1.3 Druhy e-learningu**

Tak jako klasické studium i e-learning má několik podob, jež se liší v komunikaci studenta a pedagoga, formě samotného učení a v závislosti na čase a místě.

### <span id="page-17-2"></span>3.1.3.1 Asynchronní e-learning

Asynchronní, ať již cokoliv, znamená nezávislé na čase.

V případě e-learningu se jedná o takový kurz, kdy jsou veškeré materiály umístěny na internetu či intranetu. Součástí kurzu bývají statické materiály jako přednášky, prezentace, testy a audiovizuální pomůcky. Nadále i diskusní fóra a možnost komunikace s ostatními účastníky, toto však není pravidlem a kurz může být čistě off-line bez možnosti komunikace. Student, nebo účastník tak může studovat dle svých časových možností v nezávislosti na pedagogovi, jenž daný kurz vytvořil a vede. Komunikace s pedagogem vyloučená není, ale je v rovině standardní korespondence. Kurz však může být časově omezen. Například vysokoškolský předmět, jenž končí zkouškou ve zkouškovém období daného semestru (Ferriman, 2016).

Příkladem asynchronního e-learningu by byla i tato aplikace. Jelikož se jedná o software přístupný kdykoliv a kdekoliv za předpokladu, že se nachází na vámi drženém zařízení.

Velkou výhodou je možnost studia kdykoliv a kdekoliv. Student si tak určuje vlastní tempo studia. Jedná se však o dvousečnou zbraň. Některým potenciálním studentům toto nemusí vyhovovat, jelikož vyžadují přítomnost a dohled pedagoga. Jistý tlak řekněme ze strany kurzu. Další nevýhodou je pak nedostatek profesionálem stanovené struktury. Samozřejmě pedagog může kurz rozdělit do týdenních či denních lekcí, ale také nemusí. Pak je již jen na studentovi, jak si kurz rozdělí. Jeho časové rozložení studia může být nevhodné, a to může způsobit časté navracení se k předešlé látce, především v případech, kdy nestudoval po delší dobu a potřebuje si nutné znalosti připomenout (Ferriman, 2016).

## <span id="page-18-0"></span>3.1.3.2 Synchronní E-learning

Synchronní znamená dějící se zároveň neboli souběžně.

V případě e-learningu to představuje obdobu klasického vyučování. Synchronní e-learning se odehrává v online třídách, v nichž přednášející komunikuje se studenty a předává jim znalosti v reálném čase. Komunikace je možná pomoci chatu (Epignosis LLC, 2014).

Nevýhodou je nutná přítomnost studenta v on-line prostoru, tedy nutnost účastníka si vyhradit pro kurz čas. Výhodou je pak okamžitá přítomnost pedagoga, který je schopen okamžitě reagovat na dotazy a vyjasňovat případné nejasnosti ohledně látky. Další výhodou je profesionálem vedené časové rozložení výkladu, které v případě asynchronního e-learningu chybí (Epignosis LLC, 2014).

### <span id="page-18-1"></span>3.1.3.3 Mobile Learning neboli M-learning

S narůstající rozšířeností a zvyšující se dostupností mobilních zařízení jako tablety a chytré telefony s připojením na internet se objevil i nový termín mobile learning.

V podstatě to může být synchronní i asynchronní e-learning v přenosném zařízení.

Ve školách se častěji a častěji do výuky zapojují tato zařízení, která jsou dětem blízká a ráda s nimi pracují. Právě využití mobile learningu ve školách díky tomuto aspektu je jeho velkou výhodou a hnacím motorem v jeho vývoji (Quizworks B.V.).

## <span id="page-19-0"></span>**3.1.4 Výhody a nevýhody e-learningu**

Výhody:

- Úspory z ekonomického hlediska. Když firma nasadí e-learning, často znatelně ušetří. Nemusí pořádat konference a školení a zvát na ně odborníky. Jednoduše vše jednorázově vyřeší e-learningovým kurzem, který lze aktualizovat a dle potřeby měnit (Lorenc, 2017).
- Časová úspora. Student již nemusí chodit na přednášky či do knihovny a vyhledávat kýženou literaturu. Vše potřebné má vhodně sestaveno odborníkem.
- Dostupnost. 24/7/365, tedy 24 hodin 7 dní v týdnu po celý rok. E-learning je stále dostupný a kdykoliv se vyskytne potřeba látku, nebo její část zopakovat, je okamžitě dostupná v některé části kurzu, aplikace, nebo systému.
- Snadná aktualizace. Pedagog, nebo tvůrce může kdykoliv materiál upravit, nebo aktualizovat. V případě on-line materiálu dojde k aktualizaci okamžitě. O něco pomalejší je aktualizace off-line softwaru, který bude vyžadovat stáhnutí dané aktualizace, ke které za určitých podmínek nemusí dojít vůbec.
- Organizace. Zařídit školení, nebo běžný kurz je po organizační stránce náročné. Zařídit odborníky na všem vyhovující čas je pak nemožné. Tento nedostatek opět řeší řešení pomocí e-learningu. Každý si kurzem projde, kdy bude potřebovat za daný časový úsek (Lorenc, 2017).
- Individuální nastavení. Jakýkoliv software, nebo on-line kurz se dá upravit dle individuálních potřeb. Ještě jednoduší je pak mít ve zmíněném více možností pro pokročilé i naprosté začátečníky v jisté problematice. Ti si pak zvolí, do jaké úrovně chtějí v kurzu pokročit, nebo od jaké úrovně začít. Na rozdíl od klasické přednášky, která musí být stejná pro všechny. Alternativní varianta je mít více přednášek pro více úrovní, to však může být nehospodárné (Lorenc, 2017).
- Okamžitá zpětná vazba. V případě, že posluchač napíše test na papír, může pedagogovi trvat řádově týdny, než všechny práce opraví. Většina elektronických testů vyhodnotí výsledky do několika vteřin a posluchač tak má okamžitý

přehled o jeho výsledcích. Drobné testy mohou být součástí jakéhokoliv kurzu a pomocí nich si může účastník měřit svůj postup v probírané látce.

Interaktivita. Interaktivní přístup k učení může zábavnou formou působit jako odpočinek a stále kvalitní alternativa od klasického učení formou čtení literatury.

Nevýhody:

- Nevhodnost pro určité typy studia. E-learning je v některých oblastech nevhodný až naprosto neuskutečnitelný. Zejména pak v případech, kdy je nutný nácvik, který elektronickou formou nelze uskutečnit (Hedrlin, 2018). Například střelba. Mnoho oblastí lze procvičovat touto formou, například matematika, ekonomie, IT, účetnictví atd.
- Vstupní náklady. Tvorba potřebného materiálu může být nákladná a jeho zavedení do infrastruktury školy, nebo firmy také.
- Nutnost výpočetní techniky. E-learning nemůže fungovat bez alespoň jednoho výpočetního zařízení. Samozřejmě v případě podniku, nebo školy již vyžaduje celou infrastrukturu.
- Možnost chyb. Při vkládání nových materiálů mohu vznikat chyby v důsledku různých verzí systémů a materiálů. Ty spolu nemusí vždy být kompatibilní. Při aktualizacích mohou vznikat chyby v kódu aplikace, nebo kurzu, které mohou mít za následek i úplný výpadek systému.
- Výpadky. Jestliže je například kurz umístěn online a dojde k výpadku elektřiny v místě serveru, nebo k výpadku části sítě infrastruktury, kurz nemusí být dostupný.
- Potřeba internetu u on-line materiálů. Internet je sice velmi rozšířený, ale ne vždy ho lze zavést v potřebné kvalitě všude. Pro taková místa se on-line kurzy stávají nedostupné a alternativou jsou jejich off-line edice.
- Absence okamžitého kontaktu s přednášejícím. Posluchač nemá okamžitou možnost konzultovat nepochopenou látku s tvůrcem kurzu. Tato nevýhoda ovšem neplatí vždy. V případě výše zmíněných on-line tříd skutečně lze klást otázky na odborníka okamžitě.

# <span id="page-21-0"></span>**3.2 Didaktika matematiky**

# <span id="page-21-1"></span>**3.2.1 Obecná didaktika**

Pojem didaktika pochází z řeckého výrazu didaskein. To znamená učit, poučovat, nebo objasňovat (Skalková, 2007).

Didaktika je obor spadající pod obecnou pedagogiku. Je to disciplína teoretická zabývající se vzděláváním napříč všemi jeho stupni, a to od základních škol až po univerzity. Zaobírá se jak procesy, tak obsahem. Tedy tím, jak učit, a jak látku předávat a pak jakou látku učit a předávat (Janík).

Poprvé tento termín začal užívat Německý reformátor a pedagog Wolfgang Ratke (Skalková, 2007).

Mezi nejdůležitější pedagogy patří i český myslitel, filosof, pedagog a spisovatel Jan Amos Komenský. Ten navazoval na některé myšlenky W. Ratkeho, ovšem se všemi se neztotožňoval. Největší důraz kladl především na školu hrou a názorné vyučování. Byl jedním z prvních takto uvažujících myslitelů. Své myšlenky, mimo jiné i nepedagogické, zanesl do mnoha knih. Jendou z nejvýznamnějších na poli pedagogiky je knih Didaktika Velká (lat. Didactica Magna) (Kadlčková, 2006).

Pojem Komenský vnímal v širší hledisku, než je tomu dnes. Považoval didaktiku za obecné umění, jak učit všechno všemu. Dalo by se říct, že to, co je dnes považováno za celou pedagogiku Komenský považoval za didaktiku. Dnes je termín vnímán v užším smyslu, avšak stále neexistuje definice, která by byla všeobecně přijímaná (Skalková, 2007).

### <span id="page-21-2"></span>**3.2.2 Vymezení významu didaktiky matematiky**

Znění definice podobně jako v případě obecné didaktiky je opět mírně se různící autor od autora. Ani v případě na matematiku zaměřené didaktiky neexistuje přesná obecně přijímaná definice. Avšak většina definic se vzájemně přibližují a shodují v určitých bodech. Didaktika matematiky se zabývá problematikou předávání znalostí a poznatků na poli matematiky. Zkoumá zákonitosti vyučování v návaznosti na výsledky vyučování na všech stupních školství. (Blažková, 2013).

Didaktika matematiky je ohebným termínem ve své definici a pohledu autorů díky subjektivnosti přístupu jednotlivých pedagogů. Některé praktiky a zásady mohou na vzorových příkladech fungovat bezchybně, ovšem u pedagogů, kteří se s danými postupy neztotožňují, nemusí po převedení do praxe dosahovat kýžených výsledků. Neboli každý pedagog učí právě podle svých představ a zásad, které nemusí být vždy optimální. Proto se někteří autoři na začátku svých děl odvolávají na jejich případnou subjektivitu. Nadále, každá třída je do jisté míry unikátní a vyžaduje trochu jiný přístup než třída jiná. To samé lze říci i o probírané látce. Metody výuky například geometrie, které lze zakomponovat do hravé výuky, lze těžko užít například u rovnic. (Vondrová, 2014).

# <span id="page-22-0"></span>**3.2.3 Poznávací proces**

Matematické poznání lze rozdělit na dvě části. Obsah a schopnosti.

Obsahovou složkou poznávacího procesu se rozumí teoretická část znalostí. Jedná se o poznatky jako například vzorce, důkazy, tvrzení, věty atd.

Schopnosti jsou pak aplikační částí poznání, kde dané poznatky převádím do praxe. Vytváříme pomocí nich experimenty, provádíme nad nimi operace, užíváme je v praxi, vymýšlíme nové teze a matematické postupy.

Tyto skutečnosti se nevztahují pouze na matematiku, ale jakoukoliv intelektuální lidskou činnost (Hejný; Vondrová; Novotná, 2004).

# <span id="page-22-1"></span>3.2.3.1 Rozdělení poznatků

Obsahovou složku poznatků lze v matematice rozdělit na čtyři podskupiny.

- Objekty. Základní předměty poznání. Například trojúhelník, výrok, číslo 7, funkce atd.)
- Vztahy. Spojují objekty do celků. Například plus, mínus, goniometrické vzorce atd.)
- Postupy. Skutečné algoritmy a návody, které řeší určité problémy.
- Schémata. Jedná se o složité nedefinované postupy vznikající ze zkušenosti s daným typovým problémem. Například z počtu třídních učitelů dokážu vyvodit počet tříd ve škole, nebo z počtu hran obrazce dokážu vyvodit součet vnitřních uhlů (Hejný; Vondrová; Novotná, 2004).

### <span id="page-23-0"></span>3.2.3.2 Mechanismus nabývání poznatků

Samotný proces nabývání znalostí probíhá v několika fázích. Fáze mohou mít mezi sebou odstupy několika vteřin, dní či let. V různých fázích vývoje člověka jsou určité části tohoto procesu více prominentní a některé zase utlumené. Všeobecně lze však mechanismus zobecnit na následující části:

- Motivace. Část, kdy se žák, nebo poznávající ptá proč to tak je, nebo jak to funguje. Tato zvědavost však musí být přirozená a nikoliv vnucená, pak se jedná o stimulaci.
- Hladina separovaných modelů. Jedná se o nabývání zkušeností setkáváním se s modely daného problému. Díky jejich řešení je žák v daném problému sebevědomější a způsobilejší. Existují modely zdánlivé, překvapivé a takzvané nemodely. Zdánlivé modely se jako modely pouze jeví, přestože tomu tak není. Překvapivé jsou pro žáka novinkou, a proto pro něj představují nový poznatek. Ne-modely jsou modely, které s k problému nevztahují.
- Zobecnění. Dochází k ukládání a strukturalizaci poznatků. Dále také k jejich propojení s poznatky jinými. Vznikají tak takzvané generické modely.
- Hladina generických modelů. Jsou prototypy jisté skupiny modelů.
- Abstrakční zdvih. Ve vědomí žáka dojde k přeskupení modelů, jeho vhled tak nabyde abstraktnějšího charakteru.
- Krystalizace. Je taková část procesu poznání, kde dochází k napojení nového poznání na staré znalosti (Stehlík, 2010).

# <span id="page-23-1"></span>**3.2.4 Konstruktivistický přístup k vyučování matematiky**

Za jeden ze základních moderních přístupů k didaktice je považován konstruktivismus, který vznikl v 80. letech 20. století (Vondrová, 2014).

Konstruktivismus není vymezenou teorií, ovšem skládá se z mnoha proudů, neustále se mění, vyvíjí a pedagogové se hlásí k jeho jistým směrům (Hejný; Vondrová; Novotná, 2004). Konstruktivismus spočívá nikoliv ve vyučování, ale v učení jedince pomocí jemu vrozených vlastností a schopností a podle jeho znalostí. Má několik přívlastků a podle nich je jeho výklad a aplikace chápán (Vondrová, 2014).

### <span id="page-24-0"></span>3.2.4.1 Některé směry konstruktivismu

Známe například radikální konstruktivismus, který zavrhuje vše, co by bylo mimo svět zkušeností jedince.

Kognitivní konstruktivismus spočívá v následujícím. Učící se jedinec si informace a jejich fragmenty z procesu poznání konstruuje do jemu srozumitelných struktur a vykonává nad nimi mentální operace. Jedná se o kognitivní konstruktivismus za předpokladu, že tak činí v rámci kapacit úrovně jeho kognitivního rozvoje (Průcha; Walterová; Mareš, 2001).

Sociální konstruktivismus je na sociálních a společenských interakcích postavený směr. Jeho hlavním myšlenkovým bodem je tvrzení, že učení probíhá jako osobní i sociální, Tedy jedinci se spojují a společně se učí a pracují na společném a vzájemném porozumění problémů. Současně tento směr vyzdvihuje důležitost kultury při konstrukci poznatků (Hejný; Vondrová; Novotná, 2004).

Dalším příkladem by mohl být didaktický konstruktivismus (Vondrová, 2014).

### <span id="page-24-1"></span>3.2.4.2 Desatero konstruktivismu

Mezi nejvýznamnější představitele konstruktivismu v českém prostředí patří M. Hejný a F. Kuřina, kteří vytvořili desatero konstruktivismu.

- Matematika není výsledkem lidské činnosti, nýbrž její součástí.
- Důležitou součástí matematiky je hledání souvislostí a zobecňování pojmů a tvrzení. Dále jejich ověřování a zdůvodňování.
- Poznatky vzniknuvší v mysli jedince jsou nepřenosné.
- V návaznosti na kognitivní konstruktivismus, se tvorba poznatků odráží od zkušeností jedince.
- Důležitá je tvořivost a její podněcování.
- Ze sociálního konstruktivismu: Sociální interakce v daném prostředí přispívá k vytváření poznatků.
- Strukturální budování matematického světa a používání více druhů reprezentace.
- Nadále komunikace ve třídě, tvorba vlastních matematických zkratek a jazyků.
- Existujíc tři kritéria pro hodnocení práce v matematice. Porozumění problému, jeho řemeslné zvládnutí a aplikace.
- K formálnímu poznání vede na reprodukci informací založené poznání (Hejný; Kuřina, 2009).

### <span id="page-25-0"></span>3.2.4.3 Transmisivní vyučování

Pravým opakem konstruktivistického přístupu je transmisivní.

Učitel je zde coby trenér a snaží se, aby se žák co nejrychleji a nejefektivněji naučil správné množství látky. Jedná se o přístup zaměřený na efektivitu a výkon. Žák se zde učí zpaměti vzorce, typické testové příklady, postupy a důkazy. Učitel látku nijak neprobírá s žáky, pouze jí přednáší a utvrzuje.

Žák tedy má za úkol všechny pasivně poznatky poznamenat a co nejefektivněji si je osvojit. Nedochází zde k rozsáhle komunikaci mezi žáky a učiteli.

Jedná se o přístup, který má své místo a například v časové nouzi může být nejvhodnější (Hejný; Vondrová; Novotná, 2004).

### <span id="page-25-1"></span>**3.2.5 Podnětná výuka matematiky**

Výuka v širším slova smyslu není pouze výkladová část učitelova výstupu. Jedná se komplexní a proměnlivý systém, který je citlivý na složení třídy, charakteristiky jednotlivých žáků, probíranou látku, přesvědčení učitele atd. Začíná výkladem, ale spadá pokračuje pravidelným procvičováním znalostí, prohlubováním poznatků, testováním žáků a zkoušením (Vondrová, 2014). Pouze výkladová část se skládá z několika částí a principů, které budou následně rozebrány.

### <span id="page-25-2"></span>3.2.5.1 Motivace k poznávání

Počátkem úspěšné výuky je motivace žáka či studenta. Moderním přístupem, je názorné vysvětlení, jak matematický problém převést do praxe a aplikovat jej v ní. Což ovšem není možné u každé látky. Ale například v geometrii to jde velmi hravě. Nejedná se však o školu hrou, kterou hlásal Komenský. Tato motivace účinkuje jen u některých žáků. Motivace, která funguje na valnou většinu je motivace úspěchem. Pakliže je zvolena vhodná a přiměřená obtížnost problémů na začátek, která nebude působit naprosto banálně, ale bude vyřešitelná, úspěšné řešení úlohy může po straně motivace u žáka udělat velkou část práce za pedagoga. Žáci se nechtějí učit vzorce nazpaměť jenom protože je pak musí znát do testu, toto je vyhlídka, která spousty žáků demotivuje. (Vondrová, 2014). Samozřejmě lze žáky motivovat i z druhé strany hrozbou špatného prospěchu, avšak takový přístup není žádoucí. Žák se má ve školním prostředí cítit komfortně, a nikoliv pod útokem. Mimo jiné, problematikou vhodného zvolení obtížnosti úloh k procvičení

a nabývání nových poznatků se zabývá mnoho expertů. Všeobecné přesvědčení je, že nejvhodnější jsou úlohy střední obtížnosti, jak již bylo výše vysvětleno.

### <span id="page-26-0"></span>3.2.5.2 Podnětné prostředí

Podnětné prostředí je takové prostředí, které žáka motivuje k jeho řešení. Jedná se o matematický problém, k jehož řešení žák využívá dříve nabitých poznatku a zkušeností. K řešení však může využít i literatury či asistence pedagoga (Cachová; Vízek, 2015).

#### <span id="page-26-1"></span>3.2.5.3 Podpora aktivního přístupu žáka k matematice

Jedním z cílů pedagoga, je naučit své žáky aktivnímu přístupu k matematice, kdy je žák motivován sám se dopátrat podstaty problému a matematiky. Tento bod jde ruku v ruce s prvním a částečně s bodem druhým. Jestliže je žák dostatečné motivován praktickou aplikovatelností problému, bude se mu snažit sám porozumět. Matematika jako činnosti je chápana jako činnost žáka, který se jí snaží poznat (Vondrová, 2014).

### <span id="page-26-2"></span>3.2.5.4 Rozvoj samostatného kritického myšlení

Tento bod opět vychází z bodů předchozích. Jedná se však o zásadní bod v modernímu přístupu k výuce matematiky. Pedagog by neměl žákům v matematice pouze předávat samotné poznatky. Měl by v žácích ustavičnou prací rozvíjet kritické myšlení a schopnost se daných poznatků dobrat samostatně pomocí tvoření vlastních hypotéz, pokusů a nedílně i omylů. Omyl může v mnoha případech posloužit lépe než okamžitý úspěch. U složitějších problémů je to takřka nedílná součást poznání (Vondrová, 2014).

# <span id="page-26-3"></span>3.2.5.5 Chyba jako přirozená součást vývoje

Obvykle jsou chyby ve školním prostředí penalizovány a do jisté míry to slouží jako vhodná negativní motivace a v případě testu je to zřejmě i na místě. Ovšem od běžné penalizaci chyb se podnětná výuka distancuje. Učitel by mě chybu využít a s žákem se dopátrat jejího zdroje a pak názorně a společně chybu odstranit. Trestání chyb malými pětkami či zápornými body je tedy silně v rozporu s tímto způsobem myšlení.

Chyba je přirozená součást vývoje a dopouští se jí jak žák, tak pedagog. Tudíž by měla být vhodně pojmenována a využita pro potřeby výuky. Navíc při odstraňování špatných návyků či chyb stráví žák více času na řešeným problémem, a tak dochází k lepšímu osvojování postupů a chápání daného prostředí (Hejný; Vondrová; Novotná, 2004).

### <span id="page-27-0"></span>3.2.5.6 Podpora komunikace a diskuse

Jedna z kompetencí žáků napříč všemi předměty podle RVP je komunikační kompetence. Tu lze rozvíjet i diskusí o řešeném problému v matematice. Učitel by se tak měl snažit iniciovat diskusi na dané téma ať již před započetím řešení problému, nebo jako závěrečná rekapitulace.

Možným řešením je také rozdělení třídy na skupinky, ve kterých probíhají jednotlivá řešení zadaného problému. V malých skupinkách je menší šance k upozadění méně průbojných žáků a jejich nápadů, než v případě diskuse s celou třídou (Vondrová, 2014).

## <span id="page-27-1"></span>3.2.5.7 Diagnostika porozumění problému

Pakliže si vyučující přeje lépe porozumět rozsahu pochopení látky žáky, musí klást vhodné otázky a vhodně znalosti žáků zkoušet. Zadání složitějšího problému žáka donutí se nad problémem zamyslet a hovořit o něm. V průběhu řešení úlohy pak může učitel vypozorovat možné nedostatky. Naopak v případě, kdy vyučující pokládá otázky, které jsou napůl odpověď, nenechá žáky se zamyslet a odpovídá si za ně, nedojde porozumění, jak dobře látku žáci zvládají a bez zpětné vazby se nebude ani vyučující moct zlepšovat.

# <span id="page-27-2"></span>**3.3 Tvorba výukových materiálů**

Výukové materiály jsou dnes naprosto nedílnou součástí výuky na každém stupni vzdělání. Klasické tištěné učebnice, geometrické pomůcky na tabuli, ale i moderní elektronické učebnice, interaktivní tabule a různý e-learningový software. Moderní elektronické učební pomůcky a materiály s sebou nesou spoustu atraktivních možností zlepšení výuky a její ulehčení. Ulehčují komunikaci, testování i samotné přednášení. Ovšem není to tak snadné, jak by se mohlo zprvu zdát. Elektronické výukové materiály mají svá pevná pravidla, kterých je se třeba držet, pakliže chceme využít jejich plného potenciálu a nenarazit na nechtěné komplikace, které by jejich nedodržování mohlo způsobit (Dostál, 2011).

### <span id="page-27-3"></span>**3.3.1 Zásady použití elektronických materiálů**

Pedagog musí každé použití výukových pomůcek dobře zvážit dle následujících kritérií.

- Cíl výuky. Podle cíle, který vyučující sleduje vhodně zvolí potřebných pomůcek. Například při výuce lidské kostry využije plastické kostry, která je běžnou součástí přírodovědných kabinetů. Pracné a nevhodné by bylo se snažit kostru nakreslit třeba na tabuli.
- Psychická úroveň žáků a jejich zkušeností a znalostí. Například by bylo nemožné použít učebnici diferenciálního počtu na prvním stupni základní školy. I kdyby byla učebnice propracovaná, názorná a didakticky bezchybná.
- Podmínky třídy. Je nutné zohlednit výbavu školy, popřípadě třídy. Snažit se propagovat elektronickou učebnici na škole se jednou multimediální třídou by bylo zbytečné. Naopak urgovat zavedení interaktivních tabulí a následná propagace učebnice by byl správný postup (Dostál, 2011).

Zevrubné zhodnocení aktuální vybavenosti a situace dané školní instituce je zásadní před zavedením jakýkoliv pomůcek. Samozřejmě nákup tištěných učebnic je možný téměř vždy, pakliže k tomu existují vyhrazené finance. Ale zavádění elektronických výukových materiálu potřebuje vhodné zázemí a personál.

Pakliže na škole existují počítačové učebny, které jsou schopny pojmout celou třídu, je pořízení e-learningových aplikací na místě. Nadále se tyto výukové programy dají zařadit do běžné výuky. Například při výuce matematiky se jedna hodina týdně může vyhradit pro práci s matematickým softwarem.

Nadále kromě vybavení je důležitý pedagogický personál, který bude mít kompetenci pro práci s danými pomůckami.

### <span id="page-28-0"></span>**3.3.2 Elektronických výukových software**

Mezi elektronické výukové materiály patří například prezentace, videozáznamy, informace na webu, didaktické počítačové hry, didaktické hry na chytrá zařízení jako telefon či tablet, audio záznamy, elektronické učebnice a výukové aplikace tedy software.

Pomoci při výuce může software, který slouží pro přípravu elektronických výukových materiálů. Vhodný a velmi rozšířený je kancelářský software od firmy Microsoft, zejména MS Word, MS Excel a MS Powerpoint. Jedná se o textový editor, tabulkový procesor a nástroj pro tvorbu prezentací v tomto pořadí. Tyto programy mohou sloužit učitelům i žákům ve všech předmětech. Dále existuje mnoho specializovaných programů na určité předměty, jako například GeoGebra (Lepil, 2010).

### <span id="page-29-0"></span>3.3.2.1 Definice výukového software

Ovšem výše zmíněné není výukový software jako takový, i když je tak často chybně označován (Mazák, 1988).

Definice výukového software je poměrně přesná. Jedná so o takové počítačové vybavení, nebo software, který je schopný plnit didaktické funkce a je určený pro výuku. Velmi často se tento pojem zaměňuje za edukační software, nebo didaktický software. V případě druhého by definice odpovídaly, avšak v případě prvního se definice úplně neprotínají a jsou mezi nimi nepatrné rozdíly. (Dostál, 2009).

#### <span id="page-29-1"></span>3.3.2.2 Kategorizace elektronického výukového software

Didaktické programy lze podle (Dostál, 2009) kategorizovat dle různých kritérií.

- Míra interaktivity. Interaktivita znamená, že participant může zasahovat do průběhu výukového materiálu. Vzniká tak větší zpětná vazba a zapojení studenta do procesu vzdělávání. Interaktivita také slouží jako dobrá motivace dávat pozor a poznatky si neustále utvrzovat. Opakem jsou programy či aplikace, ve kterých učící jen pasivně přijímá informace stejně jako u transmisivního vyučování. Dělení výukových programů je tedy na programy interaktivní a programy bez interaktivních prvků.
- Úroveň vzdělání. Při tvorbě každého výukového materiálu by měl být zohledněna úroveň vzdělání pro kterou je příslušný program určen. Aplikace určená pro 5. třídu základní školy nemůže řádně naplnit požadavky vysokoškolského studenta. Vhodná úprava po vizuální i obsahové stránce je tedy nutná. Programy lze dělit na ty určené pro mateřské, základní, střední a vysoké školy.
- Míra zpětné vazby. Zpětná vazba je nezbytnou součástí vzdělávacího procesu. Především při testování znalostí účastníka. Jedná se o informace ohledně správných a špatných odpovědí například v testu. V případě její absence je ztížené možné odhalení špatně načerpaných poznatků a sjednání jejich nápravy. Existují programy se zpětnou vazbou a bez ní.
- Organizovanost vzdělání. Vzdělávací software nemá své využití pouze ve školních institucích, ale i v samostudiu. Rozdíl bývá v licenčních politikách. Při pořízení placeného software jsou v případě hromadného nákupu možné různé zvýhodněné nabídky. Dělíme na programy určené školní výuce a k samostudiu.
- Závislost na internetovém připojení. Některé programy či materiály pro svou funkčnost vyžadují neustále online připojení. Jsou například spouštěny ze vzdálených uložišť. Existují i programy, nebo varianty, které fungují plně offline. Ty jsou celistvě nainstalovány na jednotlivých stanicích, nebo na lokálním serveru. Třetí varianta jsou aplikace nevyžadující připojení k internetu s online podporou.
- Počet uživatelů. Zde je dělení na jednouživatelské a víceuživatelské programy. S tím, že jednouživatelský program najednou pracuje pouze s jedním uživatelem. Víceuživatelský je buď umístěn na serveru, nebo síti a pracuje s ním více uživatelů najednou, nebo zaměstnává několik osob střídajících se u jedné stanice. Druhá možnost kromě vzdělání podporuje i spolupráci a zvyšuje sociální schopnosti studentů. Práce ve skupině bývá také efektivnější, jelikož si účastníci mohou vzájemně vypomoci a motivovat se.
- Počet témat. U většiny předchozích kritérií lze z popisu vyvodit, která varianta je vhodnější, ovšem v tom je tento bod výjimkou. Monotématické programy se zaměřují pouze na jednu problematiku a polytematické na více. V druhém případě na místě kvalitní strukturalizace, tedy rozdělení jednotlivých témat.
- Počet stimulovaných smyslů. Programy mohou působit pouze na zrak svou vizuální stránkou. Avšak zapojení audio stránky vede k větší poutavosti a otevírá více didaktických možností tvůrci. Například v případě matematického rovnice může program ukázat průběh výpočtu, který bude mnohem efektivnější za doprovodného komentáře. Dostupné jsou tedy programy pouze vizuální a audiovizuální.
- Jazykové možnosti. Častější bývají jednojazyčné verze programů, které by měly být v rodném jazyce studenta. Existují i takové programy, které nabízejí více jazykových mutací, učící se tak může kromě nabízených poznatků zdokonalovat i v cizím jazyce.
- Verze. Mnoho programů, aplikací a zejména her nabízí takzvanou demoverzi. Jedná se o silně ochuzenou verzi, která má za úkol potenciálnímu zájemci o daný produkt ukázat, jak daný program vypadá a co umí. Program by měl mít nějaké základní funkce, ale jeho obsah je většinou citelně omezený. Demo verze bývají zadarmo. Plné verze pak mívají z pravidla všechny funkce a celý obsah.
- Didaktické funkce. Každý výukový program by z definice měl zastávat aspoň jednu didaktickou funkci. Dělíme na programy s jednou, nebo více didaktickými

funkcemi. Funkce jsou například testovací, nebo výkladové. Většina programů naplňuje více didaktických funkcí.

Zaměření na předmět. Většinou jsou didaktické programy zaměřeny na problematiky, nebo problematiku zasahující primárně do jednoho předmětu. Například aplikace pro geometrii určenou pro 8. ročník základní školy. Pochopitelně každá taková aplikace může mít jistý oborový přesah. Například zeměpisná aplikace bude mít přesah do přírodovědy. Programy je možné rozdělit na zaměřené na jeden předmět, nebo na programy postihující více předmětů. V druhém případě se častěji jedná o na výuku cizích jazyků zaměřený software.

# <span id="page-31-0"></span>**3.3.3 Zásady tvorby výukového materiálu**

Tvorba didaktických materiálů by měla následovat určitá pravidla, jejichž dodržování umožní, aby daný materiál plnil své poslání co nejlépe.

Například pro tvorbu učebnic existují oficiální pokyny vydané ministerstvem školství.

### <span id="page-31-1"></span>3.3.3.1 Zásady tvorby výukového textu

Výukový text je neverbální učební pomůcka, která má za úkol informovat čtenáře o jisté skutečnosti. V případě textu určeného žákům je nutno dbát několika zásadám.

Text by měl být správný po informační stránce. Proto je nutné každý text určený k výuce mít podložený vhodnou literaturou, nebo být v daném oboru dobře erudovaný. Před vydáním každého materiálu je doporučeno si materiál zkontrolovat a ověřit. Text by měl být srozumitelný a vhodně postupovat probíraným tématem. Jeho struktura by měla být uzpůsobena popisované problematice. Střídání různých částí a kapitol by bylo nanejvýš matoucí, a tak je vždy dobré začít se základy a postupně k nim přidávat další informace. V případě, že se v textu dostaví prvek jiné problematiky, která by mohla být čtenáři neznámá, je vhodné jej vysvětlit. Není žádoucí však každému takovému prvku zasvětit celou kapitolu, jelikož by byl text zdlouhavý a nesoustředěný. Tematická konzistence je tedy také důležitá. Autor samozřejmě nemůže předvídat speciální potřeby potenciálního čtenáře, proto se snaží text uzpůsobit všeobecnému žactvu a ten nemusí vždy vyhovovat každému. Dále je důležité zvážit modelového čtenáře a podle toho zvolit míru odbornosti v textu. Je přirozené, že jakýkoliv odborný text bude obsahovat termíny, které mají jednoduchý český ekvivalent, který by nepůsobil odborně. Ale autor by neměl text přetěžovat zbytečně velkým množstvím odborných výrazů, jelikož se pak text stává velmi obtížným pro čtenáře. Tato skutečnost by měla být odstupňována podle stupně vzdělání modelového čtenáře. Text pro základní školu bude obsahovat méně odborných termínů a složitých souvětí z titulu nedostatečné slovní zásoby žáka. Žák může pro něj neznámé výrazy dohledat ve slovníku, avšak neměl by tím trávit více času než samotným čtením. U studentů vyšších stupňů vzdělání se již určitá slovní zásoba očekává, obzvlášť u studentů oboru, o kterém daný text pojednává (Zwettlerová, 2014).

### <span id="page-32-0"></span>3.3.3.2 Tvorba didaktického testu

Didaktický test má za cíl zjistit úroveň výsledku výuky u testované osoby. Respektive úroveň osvojených znalostí jedince v dané problematice (Baran, 2006). Didaktické testy se dnes klasifikují následovně:

- Test rychlosti. Dané úlohy jsou rychlé na vyřešení a neměly by být příliš obtížné. Předpokladem je, že žáci úlohy řešit umí, ale liší se vzájemně v rychlosti jejich řešení.
- Test úrovně. Zkoumá úroveň znalostí žáka.
- Test standardizovaný. Jsou odborně sestavené a testovány na vzorku žáků. Jejich součástí bývá manuál k vyhodnocení. Příkladem je maturitní zkouška.
- Nestandardizovaný test. Odborný, ale neověřený test. Takový test je většinou učiteli sestavený test.
- Kognitivní test. Měří úroveň znalostí, jako například test z přírodovědy.
- Psychomotorické test. Měří dovednosti nabyté při učení.
- Test výsledů výuky. Tento test měří znalosti a schopnosti žáků na konci výukového procesu. Měl by obsahovat učivo v těchto procesech probírané.
- Test studijních předpokladů. Testuje, zdali je potenciální student vhodně vybaven pro nadcházející studium.
- Rozlišující test. Tento test poměřuje úroveň znalostí a dovedností v určité skupině testovaných. Jeho primární úlohou je poměření, jak si testovaný stojí oproti ostatním testovaným
- Test ověřující. Ověřuje, zdali žák zvládl testované učivo.
- Test vstupní. Zjišťuje úroveň znalostí žáku před začátkem výuky.
- Test průběžný. Dává pedagogovi zpětnou vazbu o probíhajícím vyučování. Podle výsledů testu může pak nadále svoji výuku modifikovat.
- Test výstupní. Probíhá po zakončení určitého období, nebo látky a sleduje úspěšnost výuky.
- Monotématický test. Jedná se o test zaměřený pouze na jedno téma. Typickým příkladem by byl test trávicí soustavy z hodin přírodopisu.
- Polytematický test. Je test zasahující do více témat. Například čtvrtletní písemná práce z českého jazyka.
- Objektivně skórovatelný test. V testu se vyskytují pouze úlohy, u kterých lze přesně určit, jestli jsou vyřešeny správně či nikoliv. Takový test pak může opravit i neodborný personál za předpokladu, že má k dispozici příslušný manuál. Příkladem je třeba test, kde je vždy v nabídce několik odpovědí a testovaný má vždy zvolit jaká z nich je správná. Ovšem takzvané otevřené úlohy, kde je napsané krátké zadání a testovaný se má na dané téma rozepsat mohou patřit mezi objektivně skórovatelný testy.
- Subjektivně skórovatelný test. V tomto případě nelze jasně a objektivně určit míru správnosti odpovědí na zadané úlohy. Například slohová práce (Jeřábek; Bílek, 2010).

Při tvorbě testových položek každého testu, by měla proběhnou evaluace cílů předcházející výuky. Test by se neměl zacilovat na příliš mnoho cílů a jednotlivé otázky by měly být podány srozumitelně, zřetelně a jasně bez možností jiného výkladu (Němejc, 2017). Testové úlohy se dělí následovně:

- Široké otevřené úlohy. Vyžadují zevrubnou odpověď a precizní porozumění dotazovaného tématu. Testovaný je většinou dotázán na širší tematickou část, nebo je mu zadán úkol vyžadující delší zpracování. Vhodné u závěrečných testů.
- Otevřené úlohy se stručnou odpovědí. Jedná se o úlohy s odpovědí od jednoho hesla po několik vět. Může jít například o doplňovací úlohu.
- Dichotomické uzavřené úlohy. Nabízí dvě možné odpovědi. V případě poskládání celého testu z takovýchto otázek testující riskuje nedostatečnou průkaznost testu, jelikož lze odpovědi do jisté míry hádat.
- Uzavřené úlohy s výběrem odpovědí. Nabízí několik možností a jedna či více jsou správně, nebo nesprávně.
- Uzavřené přiřazovací úlohy. Úlohy, ve kterých jsou dvě skupiny hesel či pojmů. Testovaný má za úkol k sobě přiřazovat příslušné pojmy. Jedná se o tzv. spojovací úlohu. K ztížení dochází, pakliže v jedné skupině je více hesel než v druhé, a tedy jsou některé bez párového pojmu.
- Uzavřené seřaďovací úlohy. Testovaný má za úkol dané části úlohy seřadit dle zadaného hlediska (Havlínová, 2011).

Typ úkolů a otázek by měl být vhodně zvolen s ohledem na cíl a typ testu a obsah předchozí výuky. V průběžném testu na několik minut se neočekávají složité analýzu vyžadující otevřené otázky. Naopak sestavit čtvrtletní závěrečnou práci čistě z "ABC" otázek by také nebylo zcela vhodné. V případě více variant testu by mezi variantami neměly být znatelné obtížnostní ani rozsahové rozdíly. Všechny potřebné informace ohledně průběhu testu by měly být sděleny nejpozději těsně před konáním testu. Test by neměl správně obsahovat látku, která nebyla probrána a nebylo na ni upozorněno. (Němejc, 2017).

Každý test má vlastnosti a kvalitní testy by je měly splňovat. Standardizované testy musí a u nestandardizovaných testů je to doporučeno (Baran, 2006). Tyto vlastnosti jsou následovné:

- Validita. Neznamená, že test je správný po obsahové stránce, ale že měří skutečně to, co měřit zadavatel testu chce. Například z průběžného testu z dějepisu nelze usuzovat kognitivní vývoj žáka.
- Obsahová validita. Odpovídá na otázku, jak moc testové otázky skutečně představují testovanou látku.
- Kriteriální validita. Ukazuje míru, s kterou jsou výsledné hodnoty testu shodné s určitým kritériem. Dělí se na validitu souběžnou, která se dá určit ihned korelací výsledků testů kratších a delších ze stejné látky, a validitu predikční, která je k dispozici až v budoucnu a srovnává výsledky například přijímacích testů a výsledků studenta.
- Teoretická validita. Do jaké míry je test totožný s teorií, z které vychází jeho příprava. Nikoliv z látky, na kterou se test dotazuje.
- Reliabilita. Ta udává spolehlivost testu. Tedy jak moc je test ovlivněn náhodnými a subjektivními vlivy. Měřená je koeficientem reliability. Na výsledek didaktického testu mají vliv dvě hodnoty. Fixní jsou znalosti, které žák skutečně ovládá.

Náhodná jsou vlivy z okolí, které se nedají předjímat. Například hluk na ulici, výpadek elektřiny, nevolnost žáka atd.

- Objektivita. Test by měl obsahovat objektivní úlohy, které by podle zadaných kritérií více na sobě nezávislých pedagogů ohodnotilo podobně a ideálně stejně.
- Praktičnost. Hodnota sestávající ze složek jako jak rychle lze test vyhodnotit, kolik existuje verzí testu a kolikrát lze test použít (Baran, 2006).
- Diskriminační hodnota. Vypovídá o schopnosti testu rozdělit testované s excelentními a nedostatečnými znalostmi použitím obtížnostně odstupňovaných úloh. Test by tedy měl obsahovat lehké až obtížné úlohy. Diskriminační hodnotu lze zjistit z výsledků. Pakliže v něm všichni selžou, nebo naopak naprosto uspějí, jedná se o test s nízkou diskriminační úrovní. Zastoupení výsledků by mělo být rovnoměrné a doporučená hodnota je 0,4 na škále 0 – 1 (Němejc, 2017).

# <span id="page-35-0"></span>**3.4 Vývoj software**

Software je programové vybavení počítače. Je nehmatatelný a slouží k obsluze počítače. Jedná se o programy od těch nejzákladnějších jako jsou operační systémy až po sofistikované aplikace chytrých zařízení. Definicí software se zabývalo mnoho autorů, někteří jej nazvali algoritmy, někteří vším, co je v počítači a není hardware (Cramer, 2012).

Pro úplnost, jelikož se tento výraz opakuje v této kapitole, hardware je fyzická, hmatatelná část počítače, která má elektrický obvod. Příkladem je například myš, klávesnice, grafická karta, nebo základní deska.

## <span id="page-35-1"></span>**3.4.1 Rozdělení software**

Existuje řada hledisek, podle kterých lze rozdělit software do různých kategorií. Jmenovitě například podle licence, uživatelského rozhraní, nebo podle funkce.

V případě dělení podle funkce se dělí na Systémový a aplikační software.

## <span id="page-35-2"></span>3.4.1.1 Systémový software

Jedná se o nejzákladnější software na daném hardware. Bez něj by nemohly komponenty počítače, nebo daný kus hardware komunikovat s dalšími aplikacemi na něm běžící. Respektive by nebyl možná ani instalace ani jejich běh (ManagmentMania LLC, 2015).
Firmware je základní program, nebo sbírka instrukcí, které umožňují jednotlivým kusům hardware komunikovat s ostatním hardware. Bývá umístěn v pamětech zařízení. Podléhá aktualizacím zřídkakdy. Většinou kvůli zlepšení funkčnosti zařízení, na kterém je nainstalován (Christensson, 2020).

Operační systém. Je základní programové vybavení počítače. Jedná se o program, který se spustí po zapnutí počítače a spravuje ostatní software počítače. Operační systém má za úkol být vrstvou mezi aplikační vrstvou počítače a hardware. Veškeré požadavky, které programy a aplikace zařízení chtějí klást na dané zařízení procházejí skrz operační systém. Ten tyto požadavky zpracuje a přeloží pro hardware. Hardware je pak aplikacemi podle dalších faktorů používán (Rouse).

Operační systém je obsluhován uživatelem. Obsluhovat jej lze přes textový režim, nebo grafické prostředí.

Textový režim je prostředí poskládané ze znaků a písmen. Uživatel se v něm pohybuje pomocí klávesnice, kterou píše do příkazové řádky. Uživatel může psát jednotlivé instrukce, skripty, nebo programy. Skript je série instrukcí a program může být taktéž sérií instrukcí, ale s nějakou logikou vedenou algoritmem. Textový režim je náročný, jelikož ho může obsluhovat pouze uživatel znalý daného prostředí schopný psát instrukce a kódy. Práce v tomto prostředí je nadále ztížená absencí grafických intuitivních prvků. Tudíž je naprosto nevhodné pro nezasvěceného uživatel a takový uživatel by v něm nebyl schopný dělat nic.

Grafické prostředí. Jedná se o prostředí ovladatelné jak klávesnicí, tak myší. Je mnohem uživatelsky příjemnější a snazší k ovládaní. V dnešní době je většina prvků vyznačena tak, aby bylo zřejmé k čemu slouží. Ovládání operačního systému v grafické prostředí nevyžaduje speciální schopnosti a může v něm pracovat i naprostý počítačový začátečník. Všechny dnes rozšířené operační systémy ať již na osobním počítači či chytrém zařízení automaticky přichází s grafickým prostředím (Mikláš).

Nejrozšířenější operační systémy jsou dnes na počítačích Microsoft Windows a Mac OS. Linux je sice velmi populární mezi IT odborníky, ale na osobních počítačích je využíván asi jen ve 2%. Hojně nachází své využití v případě serverů a 500 nejvýkonnějších superpočítačů světa používají právě Linux. Hlavní rozdíl mezi Linux a dvěma výše zmíněnými systémy je že mnoho jeho distribucí je zadarmo a jeho kód je otevřen k úpravě. V případě telefonů je nejpopulárnější operační systém Android a iOS.

### 3.4.1.2 Aplikační software

Aplikační software neboli aplikace je software, se kterým pracuje přímo uživatel. Jsou to aplikace, které komunikují s počítačem prostřednictví operačního systému. Dělí se například na webové aplikace a desktopové. Desktopové od slova desktop tedy pracovní plocha počítače. Webové aplikace jsou umístěny na webu na nějakém serveru a spouští se dálkově. Desktopové jsou nainstalovány přímo na pracovní stanici a spouští se z ní. Dále lze aplikace dělit podle licence. Za některý software se platit nemusí a za některý ano. Poplatek může být jednorázový a umožní časově neomezené užívaní aplikace, nebo se platí pravidelně za určitá období po která lze software používat. Příkladem takového software je například počítačová hra, antivirový program, kancelářský program jako MS Excel, nebo iTunes (ManagmentMania LLC, 2019).

## **3.4.2 Tvorba software**

Tvořit nový software je většinou zdlouhavý a na zdroje náročný proces. Předpokladem je, že se jedná o větší softwarový produkt, na jehož tvorbě se podílí studio či firma. Takový proces zahrnuje velké množství lidí různých profesí a vyžaduje jejich spolupráci. V případě, že by se takový produkt tvořil bez nějakého plánu a nechalo by se příslušné množství programátorů na něm pracovat, výsledek by byl neslavný. Proto existují určité metodiky tvorby software, které vytváří pro fázi vývoje jistou kostru, které se lze držet. Důvody k využívání takových přístupů jsou například efektivita práce a efektivní využití času či zdrojů, možnost rozvržení práce, lepší příležitosti ke komunikaci se zákazníky, orientace v procesu vývoje atd (Čermák; Martinů, 2018).

## 3.4.2.1 Životní cyklus vývoje software

Jako každá lidská činnost i vývoj software se dělí na určité po sobě jdoucí části. V případě vývoje software jsou to části velmi specifické a přesně stanovené.

Vývoj každého software začíná přijmutím a zachycením požadavků na daný produkt. Například firma, který přijmula zakázku přijme požadavky a provede jejich analýzu. Následuje tvorba konceptuálního modelu. Konceptuální model je teoretický model tvořený pomocí různých nástrojů. Má představovat teoreticky budoucí systém. Lze na něm provádět simulace a vytvořit přibližnou představu následujícího postupu (Čápka). Následuje tvorba konkrétního modelu zadané aplikace tzv. aplikační model. Dále probíhá

implementace, tedy tvorba samotného software. Poté testování. Testování může probíhat jako uzavřené testování uvnitř společnosti, kde je aplikace podrobena profesionálním testerům, nebo určitému vzorku široké společnosti. Také se v některých případech software vypustí v podobě jakési beta verze, která nemá být finální, ale funkční a pozoruje se její funkčnost. Beta testování by mělo probíhat v podobném, nebo stejném prostředí pro které je produkt určen (Geeksforgeeks). Testování neprobíhá jen rukou lidí. Software, nebo jeho určité součásti mohou podléhat jednotkovým testům. Jedná se naprogramované malé většinou na jednu věc zaměřené testy. Název jednotkové testy právě vychází z toho konceptu, kde se test zaměří jen na jednu jednotku celku (Software Testing Fundamentals). Poslední částí bývá udržování a opravování produktu. Mnoho software potřebuje aktivní podporu, a tak se většinou tvůrce zavazuje k aktivnímu udržování vytvořeného produktu. Občasně vydá opravný balíček, nebo aplikace nějakým způsobem vylepší. Teoreticky posledním krokem je stažení z provozu. Některé části životního cyklu nejsou výhradně provedeny pouze jednou. Naopak spousta z nich je provedena několikrát, nebo jsou už z návrhu myšleny jako cyklicky se opakující činnost. Například testování probíhá často v několika vlnách. Produkt se otestuje, provede se zápis z testu a podle něj se produkt upraví a takhle dokola dokud se nedosáhne žádané úrovně kvality produktu. Návrh schématu je také činnost, která je provedena často víckrát. První návrh může mít určité problémy a bude vyžadováno jeho přepracování (Čermák; Martinů, 2018).

# 3.4.2.2 Metodiky vývoje software

Vybrané metodiky vývoje software jsou následující:

- Vodopádový model. Jedná se o lineární, sekvenční a dnes klasický způsob vedení projektu, který je výše podrobněji rozepsán. V případě použití vodopádového modelu se vytvoří plán a toho je třeba se pevně držet. Toto ovšem přináší velký problém, jelikož v průběhu projektu mohou nastat neočekáváné potíže, které celý plán zastaví, nebo změní. Dále je tento model velmi citlivý na pozdně objevené problémy. Pakliže problém vzniknuvší v prvních fázích tvorby vykrystalizuje ve fázích posledních, je nutno ho opravit u základu. To je ovšem mnohdy u rozpracovaného projektu extrémně náročné. Proto se tento přístup při tvoření software příliš nedoporučuje (Testování softwaru).

- Prototyp. Tento model začne stejně jako předchozí zpracováním vstupních požadavků a počáteční analýzou. Následuje návrh a implementace. Vytvoří se první verze produktu a v tento moment do procesu vstoupí prototyp kterým se stává samotný software. Ten je předán zadavateli, ten jej odzkouší a podle jeho připomínek je aplikace upravena a opět předána k testování zadavatelem. Tento cyklus probíhá tak dlouho, než je zákazník spokojen, produkt předán a projekt ukončen. Pak následuje tradiční údržba. Tento přístup je dobře promyšlen a vše je naplánováno a jednotlivé části se drží daného plánu. Jedná se o takzvaný iterační model. Iterace je jedno určité opakování v nějakém cyklu.
- Model výzkumník. Spíš nechtěně nastává v případě, že tým vývojářů neovládá danou problematiku, pro kterou se snaží daný software zpracovat. Svoje zkušenosti v daném odvětví získávají v průběhu vývoje, proto model výzkumní. V případě takového modelu lze jen velmi obtížně odhadnout jakou dobu zabere takřka jakákoliv fáze vývoje s přesností. Proto se jedná o takzvaný negativní příklad, který by neměl vznikat úmyslně u profesionálních zakázek. Pracovat takto na projektu téměř vždy přinese velké množství neočekávaných obtíží a bez problémů se neobejde.
- Iterativní přístup. Jak již bylo výše zmíněno v případě přístupu prototyp. Iterativní přístup k tvorbě software je založen na iteracích, ergo na cyklicky se opakujících činnostech v daném procesu. Zásadou všech iterativních přístupů je, že zadavatel je součástí vývoje, tedy součástí týmu. Nemusí se nutně účastnit například programování, ale vždy kontroluje produkt v takzvaných milnících. To jsou fáze projektu, kdy je předán zadavateli k testování a revizi. Ten produkt otestuje a dle připomínek je nadále opravován. Velkou univerzální výhodou je snadné odhalení nedostatků a oprava chyb na rozdíl od vodopádového přístupu.
- Inkrementální přístup. Tento přístup je kombinací předchozích modelů a nejvíce svůj základ nachází ve vodopádovém modelu. Ten je sice mnohdy nepraktický, ale v tomto případě jej při několika modifikacích implementovat bez potíží. Princip spočívá v rozdělování projektů na malé části. Tyto části se pak řeší vodopádově. Úvodní zpracování požadavků a analýza se provede stejně jako u vodopádového modelu. Následná práce na samotném software se však provádí v malých částech. Každá část je pak tvořena s prototypovým přístupem. Tedy každá dokončená verze se otestuje a znovu se předělává, dokud nedojde kýžené kvalitě. Tyto jednotlivé

části se nazývají přírůstky. Tento model se považuje za vhodnou kombinaci iteračního a sekvenčního přístupu k tvorbě software. Také se tomuto přístupu říká evoluční, jelikož jednotlivé části jsou součástí evoluce celého projektu.

- Spirálový model. Je iterativní model. V případě tohoto modelu při každé iteraci vytvoří nějaká část či podoba kýženého produktu a po dokončení této části je podrobena zevrubné analýze. Cílem této analýzy je odhalení chyb a rizik. Za riziko je považována jakákoliv část software, která by mohla negativně ovlivnit projekt, nebo jeho výsledek. Takové nedostatky jsou odstraněny a pokračuje se další iterací. Jedná se o model, který byl z velké části inspirován vodopádovým přístupem, avšak liší se právě v iterativním přístupu a analýze rizik. Průběh celého vývoje je následující. Počáteční analýza, při které se pokládají cíle. Následuje vyhodnocení, v této části probíhá identifikace rizik a možných řešení, vyhodnocování alternativ a řešení rizik. Nadále přichází vývoj. Vývoj je samotná práce na software či zadaném produktu. Další částí je plánování. Plánuje se následující iterace. Po dokončení cyklu se provede závěr a produkt se předá zadavateli (Čermák; Martinů, 2018).

## **3.4.3 Diagramy vývoje software**

Diagramy jsou základní součástí procesu návrhu každého softwarového systému. Jedná se o modely daných systémů. Diagramy jsou kolekce grafických prvků, které společně vyobrazují, jak se má daný systém chovat, nebo fungovat. Skládají se obvykle z prvků, vazeb, procesů atd. Analytické diagramy ukazují, co bude systém dělat a návrhové diagramy, jak to bude systém dělat (Čermák; Martinů, 2018).

#### 3.4.3.1 Use case diagram

Česky diagram případů užití je analytický diagram, který ukazuje, jak se má systém chovat z pohledu jeho uživatele, respektive jak ho uživatel vidí. Jedná se o diagram, který vysvětluje, co systém dělá, nikoliv však jak to systém dělá. Právě z tohoto důvodu se většinou jedná o první diagram, který při vývoji vznikne. Use case diagramy mají dvě komponenty. Mají use case a aktéra. Use case je soubor činností, které vedou k nějakému cíli. Například odpověď na otázku, přidání obrázku, nebo zaslání objednávky. Nehovoří však o jednotlivých akcích, které musí jako součást těchto činností proběhnout. Například

u zaslání objednávky proběhne ověření uživatele, kontrola zadaných údajů, košíku, poté komunikace se serverem, vyzvání k platbě, odeslání potvrzovacího emailu atd. Tyti případy užití vychází ze zadání zadavatele. Aktér je prvek systému, který komunikuje s ostatními případy užití. Tímto prvkem může být jiný systém, uživatel, nebo člen systému. Například administrátor, který schvaluje nové příspěvky na fóru (Čápka, 2013).

### 3.4.3.2 Diagram tříd

Diagram tříd je návrhový model diagramu, který slouží při vytváření informačního systému. Jedná se základní prvek objektového modelování, kde tyto objekty jsou zastoupeny třídami. Lze jej použít i pro obecné koncepční modelování, nebo například při modelování dat. Diagram tříd graficky znázorňuje jednotlivé objekty, vztahy mezi nimi, operace a datovou strukturu. Zjednodušeně tento diagram zobrazuje jednotlivé třídy, jejich atributy a metody a tyto třídy mezi sebou spojuje. Základním prvkem je tedy třída. Ta je graficky rozdělena do tří částí. Horní obsahuje název třídy. Střední část atributy a spodní část metody této třídy. Třídy neboli jednotlivé objekty jsou mezi sebou propojeny relacemi. Relace je spojující úsečka mezi třídami a na jejich koncích čísla udávající takzvanou mohutnost. Mohutnost sděluje, kolik instancí dané třídy smí být spojeno s instancí připojené třídy (Čermák; Martinů, 2018).

Rozdělení mohutnosti je následující:

- 0. Připojeno může být nula instancí. Tento stav nastává jen velmi výjimečně.
- 0…1. Znamená připojení žádné, nebo pouze jedné instance.
- 1. Právě jedna jediná instance.
- 0…\*. Značí připojení žádné, nebo více instancí.
- 1…\*. Lze připojit jednu, nebo více instancí (Čermák; Martinů, 2018).

# **3.5 Vybrané E-learningové aplikace a platformy.**

S technologickým pokrokem 21. století se příslušné technologie již hojně využívají ve školách, ve firmách i v soukromém životě. Díky dnes již s běžným životem nedělitelném užívání moderních výpočetních a komunikačních technologií jsou i e-learningové platformy a aplikace běžně rozšířeny a hojně využívány. Od e-learningových her na chytrá zařízení po profesionální software pro velké firmy a školy.

## **3.5.1 Duolingo**

Duolingo je známá a velmi oblíbená mobilní aplikace určená pro výuku jazyků. Tato aplikace existuje od roku 2012 a od té doby na ní vzniklo přes 20 jazykových kurzů. V případě kurzu angličtiny lze kurzem procházet v češtině. V případě jiných jazyků již většinou uživatel musí umět anglicky. Jednotlivé kurzy mají odstupňované obtížnosti. Začínající uživatel si zvolí jazyk, který se chce učit, nebo v kterém se chce zdokonalit, nastaví jak často a jak dlouho se chce kurzu věnovat a pak svojí aktuální úroveň tohoto jazyka. Prvním důvodem úspěchu aplikace je jednoduchost jejího ovládání a přívětivý design. Dále takzvaná gamifikace. To znamená, že dílčí úlohy jsou podány formou her, nebo jsou hrám podobné. Za splněné lekce je uživatel odměňován body. S větším množstvím bodů a lepším plněním lekcí stoupá v žebříčku. V žebříčku úspěšnosti se může porovnávat s přáteli. S postupem času lekce nabývají na obtížnosti a uživatel je tak nucen se stále zdokonalovat. Mezi úlohy v aplikaci spadají psací úlohy, čtecí, dokonce i úlohy při kterých uživatel mluví. Aplikace má nastavený systém neustálého se připomínání, a proto je bez vypnutí upozornění náročné na své pravidelné lekce zapomínat. Připomínání aplikace se stalo na internetu tak pověstné, že o něm kolují mnohé vtipy a parodie. I to je však způsob, kterým se o aplikaci mnoho uživatelů dnes dozvědělo (Trlica, 2017).

#### **3.5.2 edX**

EdX je nezisková platforma určená komukoliv, kdo touží po vysokoškolských kurzech. Platforma byla založena spojenými silami dvou univerzit, a to Harvardu a MIT. Cílem bylo vytvořit online platformu, na které budou umístěny lekce, kurzy a poznatky z univerzit a nejlepších firem ve svých oborech z celého světa. Filozofií této platformy je šíření informací a vzdělání zadarmo (edX, 2020). Platforma je určena především těm, kteří chtějí poznávat, ale lokace, finance, nebo přístup jím znemožňují se stát součástí jedné z účastněných univerzit či firem. Platforma obsahuje kurzy jazyků, biologie, elektrotechniky, IT, fyziky, matematiky atd. Na platformě se aktivně podílejí zúčastněné univerzity a jinak je open source. Což znamená, že si jí každý může pro sebe upravit dle svých potřeb. EdX má například i aplikaci určenou pro chytrá zařízení (RacoonGang).

#### **3.5.3 Skill Pill**

Skill Pill je aplikace pro chytrá zařízení i osobní počítače, která vzdělává své účastníky přes články, různé informativní materiály a audiovizuální díla. Součástí aplikací jsou i tyto formy předávání znalostí zastřešující kurzy. Zaměření kurzů je spíše na moderní spektrum vědomostí jako obchod a managment. Nejedná se však o výhradu. Společnost byla založena roku 2006 a od té doby spolupracuje s například významnou londýnskou obchodní univerzitou (SkillPill).

### 3.5.3.1 70:20:10

Zajímavou filozofií, kterou Skill Pill hlásá je, že člověk se učí v následovném rozdělení. Tvrdí, že 70% znalostí přichází ze zkušeností, 20% z interakce z pracovním okolím a 10% formálním učením. Skill Pill si dává za cíl toto rozdělení spojit a to tak, že nabízené nástroje a kurzy budou založeny na běžných problémech a výzvách, s kterými se lze v praxi setkat, donutí člověka interagovat s kolegy v práci a připomene formálně nabité znalosti (SkillPill).

#### **3.5.4 Skillshare**

Je v dnešní době velmi populární a rozšířený e-learningový web. Předávání znalostí zde probíhá formou videí v jednotlivých kurzech. Načerpané znalosti lze poté prakticky procvičit tematickým projektem. Tematické zaměření kurzů na Skillshare je především na aktuálně žádané obory jako design, managment, fotografování, obchod atd. Připravená videa jsou vždy předem natočená experty a rozdělena do 2 až 5minutových částí. Součástí každého kurzu je projekt, který pak účastnící zveřejní. Nadále mohou dané kurzy hodnotit a sdílet své výsledky či názory s ostatními účastníky, nebo přímo s osobou, která kurz vytvořila (Skillshare).

#### **3.5.5 WolframAlpha a Symbolab**

Wolfram Alpha je takzvaný odpovídací vyhledavač. Na rozdíl od klasického vyhledavače, který na zadané heslo odpoví řadou stránek či odkazů, které by mohly nést hledané slovo, wolfram Alpha odpoví jednoznačnou odpovědí. Hojně využívaný pro své komplexní odpovědi se dobře osvědčil pokročilým i začínajícím matematikům. Pod záštitou majitele Wolfram Alpha LLC existuje řada aplikací a verzí tohoto vyhledávače. Některé jsou placené, ale základní verze je zdarma a neustále online. Při zadání matematického problému odpoví s přesnou odpovědí a tu vždy doplní o většinu možných doplňkových součástí odpovědi jako graf, číselnou přímku, další grafická vyobrazení, alternativní výsledky a náznak postupu. U složitějších problémů je pak těchto informací víc. Mimo jiné dokáže odpovídat na spoustu dalších dotazů již z jiných oblastí, než matematika (Rouse, 2011).

Symbolab je online kalkulačka. Velmi složitá a matematikům se hodící kalkulačka. Jedná se o web, který obdobně jako Wolfram Alpha počítá zadané matematické problém. Je ovšem na matematiku specializovaný, a proto má i tomu uzpůsobené uživatelské prostředí. K zadaným příkladům vypracuje podrobný postup a podá přesnou odpověď. Jako nástroj je poměrně bohatý, jelikož je schopný všech základních funkcí a matematických nástrojů, a to včetně vysokoškolské matematiky, například diferenciálního počtu či matic (EqsQuest, 2017).

## **3.5.6 MathGames**

Jedná se o web určený pro výuku matematiky prostřednictvím her a drobných aplikací pro děti od předškolního věku po 8 třídu. Celý web je rozdělený do sekcí podle oboru matematiky, nebo příslušné třídy žáka. Po zvolení kategorie je nabídnuta řada her, nebo procvičovacích nástrojů. Vše je tvořeno přehledně a zábavnou formou. Žák má tak vždy přehled o výsledcích a postupu ve hrách či mini kurzech. Na webu lze také vytisknout pracovní listy pro učitele. Učitelé, či rodiče zde mohou vytvářet vlastní upravená zadání pro své děti a žáky (TeachMe, inc, 2020).

#### **3.5.7 Khan Academy**

Je vzdělávací organizace. Založena v roce 2008 Salmanem Khanem. Zakladatel se zprvu snažil vysvětlit svému bratranci matematiku se kterou měl bratranec potíže. Později pro usnadnění Salman vytvořil online nástroj, aby mu s vysvětlením pomohl. Jelikož jeho výsledky byly velmi slibné, přidávalo se více členů rodiny, a nakonec i přátelé a známí. Jelikož vznikal velký tlak na Salmana, začal natáčet krátká videa. Byl se svým výtvorem tak spokojený, že vytvořil webovou stránku, kam začal videa umisťovat. Stránka měla velký úspěch a jeho výsledků si všimlo mnoho organizací, a dokonce Bill Gates. Pan Gates

a mnoho dalších organizací začali přispívat peněžními prostředky, a tak se stránka rozrostla ve světoznámou online výukovou platformu, kterou je dnes (Khan Academy). Khan academy je online platforma zaměřená na výuku oborů s praktickým využitím matematiky. Zaměření je na matematiku, programování, ekonomii atd. Vše je odstupňováno dle věku či aktuálního stupně vzdělání studenta. Je to také nástroj pro rodiče a učitele, který jim má pomáhat s výukou (Khan Academy).

## **3.5.8 Srovnání s výslednou aplikací této práce**

Všechny výše popsané nástroje e-learningu jsou dobře integrované, rozšířené a využívané. S tím přichází úvaha, zdali je odůvodněné vytvářet v takovém prostředí další e-learningové aplikace a platformy. Jedním z důvodů v takový moment je personalizace. To je jeden z prvků, který většině velkých platformám chybí. Samozřejmě student se může účastnit kurzů dle jeho potřeb, avšak jedná se o kurzy nevytvořené na míru. Jedná se většinou o materiál vytvořený pro modelového uživatele. A modelový uživatel nemůže pokrývat potřeby všech uživatelů. Další obtíží mohou být v různých případech jazykové mutace. Ve většině případů je dostupná anglická mutace softwaru, ovšem každý pedagog, nebo potenciální uživatel nemusí tento jazyk ovládat na potřebné úrovni. Další překážkou jsou placené verze některých služeb. Určité e-learningové aplikace jsou značně omezeny a pro plné využití vyžadují zaplacení licence. V případě, že všechny zmíněné překážky budou překonány formou jedné správné platformy či aplikace, nemusí tento produkt nabízet vzdělávací možnosti v potřebné problematice. Tyto obtíže pak řeší specializovaná aplikace, která je vytvořena s jedním cílem a pro specifickou cílovou skupinu. Taková aplikace zřídka kdy nalezne širší využití, ale s ohledem na menší náročnosti přípravy, tvorby a údržby se jedná o přijatelný poměr času věnovaného tvorbě a celkového užitku z využití aplikace. O takovou aplikaci se právě jedná v této práci. Jedná se o aplikaci určenou pro české prostředí posledních ročníků základní školy s jednoduchou obsluhou jak pro učitele, tak pro žáka.

## **3.6 Použité technologie**

Důležitou součástí vývoje aplikací a software je volba správných technologií pro tvorbu. V první řadě přichází v úvahu vhodný programovací jazyk. Pro určité typy aplikací jsou určené specifické typy jazyků. V mnohých případech se již pak nejedná o programovací

jazyky. Například při tvorbě webů se hojně využívají značkovací jazyky, například jazyk XML. Pro databáze dotazovací jazyky, kde standardem bývají odvozené jazyky od SQL. V případě programování existuje nepřeberné množství již programovacích jazyků a s ohledem na potřeby či zaměření aplikace se pak volí daný jazyk. Dalším faktorem mohou být preference programátora, či firmy. Důležité je poznamenat, že některé jazyky jsou méně bohaté na funkce a schopnosti, a tudíž je použít pro velký a komplikovaný projekt není vhodné, nebo je zcela nemožné. Naopak použití velmi silného nástroje pro malý projekt, který jeho potenciál nevyužije se sice nedoporučuje, jelikož tvorba je pak zbytečně náročnější, ale vyloučeno to není. Nebylo by hospodárné učit se jinému nástroji pro tvorbu jedné aplikace, pakliže to daný software nevyžaduje.

#### **3.6.1 Microsoft visual studio**

Jedná se o integrované vývojářské prostředí od firmy Microsoft. Lze v něm vytvářet aplikace s grafickým rozhraním, aplikace konzolové, webové aplikace, aplikace na chytrá zařízení atd. Nejedná se o prostředí využívající výhradně jeden jazyk. Jak již bylo v předešlé části zmíněno, pro různé typy aplikací jsou vhodné jiné nástroje. Visual studio podporuje až 36 různých jazyků. Například C#, C++, Python, Visual Basic atd. Existují 3 různé edice tohoto prostředí. Community je edice, kterou lze využít bezplatně. Má většinu potřebných nástrojů pro tvorbu menších projektů. Jednou z podmínek je, že vytvořené produkty nelze komerčně využít. Další edice jsou již placené, jedná se o Professional a Enterprise. Tyto edice mají více nástrojů a jsou určeny k tvorbě projektů všech velikostí. Obsahují například vhodné nástroje pro vývoj ve velkém počtu vývojářů ve větších firmách (Aggarwal).

#### **3.6.2 Programovací jazyk C#**

Jazyk C# je objektově orientovaný programovací jazyk pocházející z rodiny jazyků C. Objektové programování je zaměřeno na objekty a data. Objekt je specifická množina dat, která má speciální vlastností a chování. Zaměření takového programování je tedy spíše na samotné objekty a jejich manipulaci než na logiku, která by tuto manipulaci zajišťovala (Rouse, 2008).

Z historie je dané, že většina starších programovacích jazyků vznikla, aby vyřešila určitý vzniklý problém. C# však vznikl, aby byl vhodným nástrojem všem vývojářům, především

ve velkých firmách. Jedná se o jazyk, který není náročné se naučit a poroto je například na mnoha školách volen jako první jazyk pro výuku budoucích vývojářů. Další vlastností tohoto jazyka je jeho otevřenost pro nezávislý vývoj. Jeho nástroje a vlastnosti lze libovolně upravit dle svých potřeb a aplikace v něm vytvořené lze použít i na jiných operačních systémech než Windows. C# je stále vyvíjen a upravován a hojně se využívá jak ve firmách, tak ve vzdělávacích institucích (Chand, 2020).

# **3.6.3 LucidChart**

LucidChart je online aplikace, která ve svém prostředí umožňuje tvořit digramy pro vývoj systémů. Nabízí řadu nástrojů pro tvorbu diagramů analytických i datových. Od use case diagramů po ER diagramy. Jedná se o aplikaci, kterou lze používat zadarmo po libovolnou dobu. Při placené licenci aplikace nabízí řadu rozšíření především pro skutečné vývojáře, nebo týmy vývojářů. Jedná se o cloudovou službu, která svá data i data uživatelů uchovává na cloudu (Fox, 2017).

## **3.7 Kvadratické rovnice**

#### **3.7.1 Definice**

Kvadratická rovnice je taková matematická rovnice s neznámou *x*, kde alespoň jeden člen je umocněn na druhou neboli se jedná o rovnici 2. stupně (Polák, 1972). Pakliže se v rovnici nenachází žádný člen, který by byl umocněn na druhou, nejedná se o kvadratickou rovnici. V případě, že se v rovnici nachází člen umocněný vyšším číslem než na druhou, rovněž se nejedná o kvadratickou rovnici. V případě umocnění na třetí se rovnice jmenuje kubická a v případě, že je mocnina na čtvrtou, jedná se o rovnici bikvadratickou. Nicméně ani rovnice, ve kterých se nachází člen umocněný na druhou nemusí být nutně kvadratické, jelikož mohou obsahovat jak člen umocněný na druhou, tak i člen umocněný na vyšší mocninu. Z toho vyplívá, že rovnice se dá považovat za kvadratickou, pakliže obsahuje alespoň jeden člen umocněný na druhou a libovolný počet členů umocněných na prvou či na nultou. Nesmí však obsahovat jakékoliv členy umocněné jiným číslem. Tedy číslem vyšším jak 2 a nižším než 0. Mocniny musí být z celých čísel. Například x na 1,5 je zcela možné, ale takový výraz by již vyřazoval rovnici z rovnic kvadratických (Nová média s.r.o.).

### **3.7.2 Tvary a jejich výpočty**

Kvadratické rovnice mají mnoho podob a tvarů. Účelem většinou je jejich převod do jednoho z několika základních tvarů, aby bylo možno je snáz vypočítat. Pro potřeby této aplikace budou vysvětleny jen vybrané, a to ty nejzákladnější tvary.

Mimo ty tvary, které budou níže vysvětleny existují například kvadratické rovnice s parametrem.

#### 3.7.2.1 Obecný tvar

Základní tvar kvadratické rovnice, kterému se snažíme vždy co nejvíce přiblížit při úpravě rovnic je následující.

$$
ax^2 + bx + c = 0
$$

Kde:

- *ax<sup>2</sup>*je kvadratický člen, kde a je koeficient kvadratického členu.
- *bx* je lineární člen, kde b je koeficient lineárního členu.
- *c* je absolutní člen.
- a, b, c jsou reálná nenulová čísla.

Pro lepší představu a úplnost. Za písmenka a, b, c si dosaďme libovolná čísla v rámci daných omezení. Členy x se snažíme vypočítat, říká se jim kořeny a mohou být dva, nebo jeden dvojnásobný (Polák, 1972).

Například:

$$
15x^2-2x+7=0
$$

#### 3.7.2.2 Výpočet obecného tvaru

K výpočtu obecného tvaru kvadratické rovnice existují dva přístupy. V prvním případě se nejprve vypočítá diskriminant. V druhém případě se diskriminant přímo nepočítá, ale vzorec pro jeho výpočet je vnořen do vzorce pro výpočet kořenů viz. Níže.

3.7.2.2.1 Diskriminant kvadratické rovnice

Diskriminant kvadratické rovnice je výraz. Jeho tvar je následující:

$$
D=b^2-4ac
$$

Z výsledku tohoto výrazu lze odvodit počet a číselný obor kořenů.

V případě že:

- *D > 0* pak rovnice bude mít dva reálné kořeny.
- *D = 0* pak rovnice bude mít jeden dvojnásobný reálný kořen.
- *D < 0* pak rovnice bude mít dva komplexně sdružené kořeny (Encyklopedický institut ČSAV, 1985).

Výpočet pro výše za příklad uvedenou rovnici by byl následovný:

$$
D = (-2)^2 - 4 \times 15 \times 7
$$

$$
D = 4 - 420
$$

$$
D = -416
$$

Kvadratická rovnice by se v případě většiny středních škol dále nepočítala. V případě, že by výpočet byl žádoucí, pokračovalo by se výpočtem dvou komplexně sdružených kořenů. Jedná se ovšem o látku k této práci nepotřebnou, jelikož s takovými rovnicemi se v aplikaci nepočítá a jejich výskyt je ošetřen.

## 3.7.2.2.2 Výpočet kořenů

Vzorec, který je pro výpočet použit je shodný pro rovnice s kladným i nulovým diskriminantem.

Jeho tvar je následující:

$$
x = \frac{-b \pm \sqrt{D}}{2a}
$$

V případě kladného diskriminantu existují dva reálné kořeny. Pro první kořen je ve vzorci v čitateli mezi koeficientem *b* a odmocninou z diskriminantu použito znaménko +. K výpočtu druhého kořene se použije znaménko -. Nejedná se však o nutnost, pořadí kořenů lze zaměnit, avšak záměna znaménka je mandatorní (Polák, 1972).

Pro diskriminant rovný nule je vzorec stejný, ovšem odmocnina z nuly je stále nula a tu znaménka nijak neovlivňují, a tedy je výpočet proveden pouze jednou. Výsledné číslo je dvojnásobný reálný kořen (Encyklopedický institut ČSAV, 1985).

V některé literatuře se lze setkat s trošku složitějším vzorcem pro výpočet kořenů kvadratické rovnice. Na první pohled se jeví složitější, ale ve skutečnosti se jedná o totožný vzorec s běžným vzorcem pro výpočet kořenů, jen je složka *D* nahrazena vzorcem pro diskriminant.

Vzorec je následující:

$$
x = \frac{-b \pm \sqrt{b^2 - 4ac}}{2a}
$$

#### 3.7.2.2.3 Hádání kořenů

U kvadratických rovnic, kde koeficient kvadratického členu *a* je roven jedné, lze kořeny kvadratické rovnice hádat bez nutnosti výpočtu diskriminantu. Toto lze za předpokladu, že rovnice bude mít reálné kořeny.

Pro toto hádání existují krátké dva krátké vzorečky, jedná se o upravené Viétovy vzorce. Jejich znění je následující:

$$
x_1 + x_2 = -b
$$

$$
x_1 * x_2 = c
$$

V běžném případě je vždy pravá strana vzorce vydělena členem *a*. To ovšem v případě, že *a* je rovno jedné není nutné.

Tato část byla zpracována podle (Hanzal, 2011)

Příklad:

$$
x2 - 6x + 9 = 0
$$

$$
x1,2 = 3
$$

$$
3 + 3 = -b
$$

$$
3 + 3 = -(-6)
$$

$$
3 * 3 = c
$$

$$
3 * 3 = 9
$$

#### 3.7.2.3 Ryze kvadratická rovnice

Ryze kvadratická rovnice má následující tvar.

$$
ax^2+c=0
$$

Kde:

a, c jsou reálná nenulová čísla.

Tento tvar rovnice nemá prostřední lineární člen, a tudíž je rozdílný výpočet (Mašika).

Výpočet je následovný:

$$
ax^{2} = -c
$$

$$
x^{2} = -c/a
$$

$$
x = \pm \sqrt{(-c/a)}
$$

Pro vysvětlení,  $\pm$  je na konci z důvodu toho, že x bylo na druhou. Umocnění na druhou znamená, že číslo, které, umocňujeme vynásobíme samo sebou. Tudíž neexistuje

způsob, který by jasně určil, jestli číslo bylo, nebo nebylo kladné před umocněním. Proto píšeme ± a výsledky proto existují dva. Příklad:

$$
42 = 16
$$

$$
(-4)2 = 16
$$

$$
\sqrt{16} = \pm 4
$$

Příklad ryze kvadratické rovnice:

$$
-4x2 + 16 = 0
$$

$$
-4x2 = -16
$$

$$
x2 = -16/(-4)
$$

$$
x2 = 4
$$

$$
x = \sqrt{4}
$$

$$
x = \pm 2
$$

$$
x1 = 2, x2 = -2
$$

3.7.2.4 Kvadratická rovnice bez absolutního člena

Kvadratické rovnice bez absolutního členu je ve tvaru, kdy poslední ryze číselný člen není přítomný. Respektive přítomný být může, ale rovná se nule. Výsledek je stejný. Výpočet stejně jako v případě ryze kvadratických rovnic probíhá bez užití diskriminantu. Základní tvar je:

$$
ax^2 + bx = 0
$$

Rovnice má opět dva kořeny, ovšem jeden bude vždy nula. Rovnice se řeší vytýkáním následovně (Nová média s. r. o.).

$$
x(ax + b) = 0
$$

$$
x1 = 0
$$

$$
ax + b = 0
$$

$$
ax = -b
$$

$$
x = -b/a
$$

$$
3x2 + 7x = 0
$$

$$
x(3x + 7) = 0
$$

Příklad:

52

*x<sup>1</sup> = 0*

*3x + 7 = 0 3x = -7 x = -7/3 x<sup>2</sup> = -2,333*

# **4 Vlastní práce**

Následující část práce popisuje vývoj aplikace, samotnou aplikaci a její testování na cílové skupině. Ve všech částích vývoje a využití aplikace byly využity poznatky výše popsané v teoretické části práce.

# **4.1 Vývoj Aplikace**

V případě vývoje aplikací většinou existuje zadavatel, který má určité požadavky na daný software. V případě této aplikace však žádný externí zadavatel neexistuje. Dalo by se říct, že zadavateli práce je sám autor a částečně vedoucí práce. Jelikož autorovi nároky a cíle a připomínky vedoucí práce jsou hlavním zdrojem pro finální podobu aplikace. A tak si veškeré požadavky na tuto práci musel stanovit autor z části podle zadání samotné práce.

# **4.1.1 Diagramy aplikace**

Pro tvorbu aplikace bylo třeba vytvořit use case diagram a diagram tříd.

# 4.1.1.1 Use case diagram

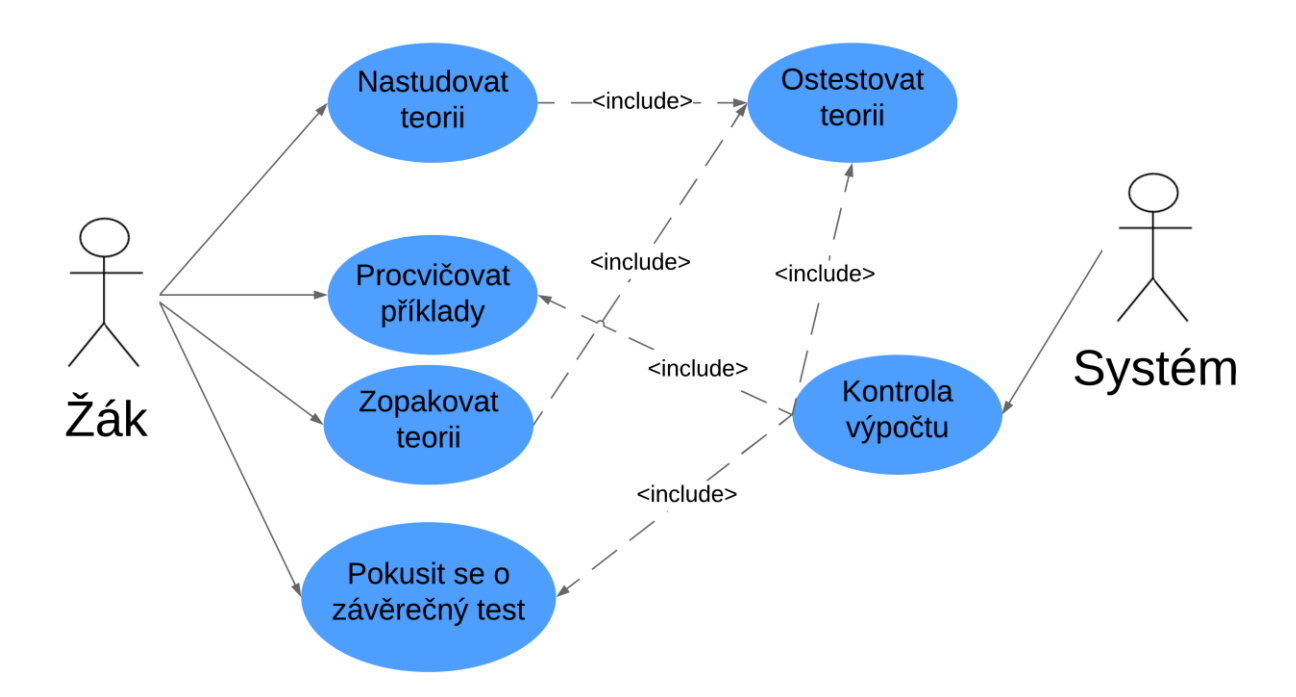

**Obrázek 2 - use case diagram**

#### 4.1.1.2 Class diagram

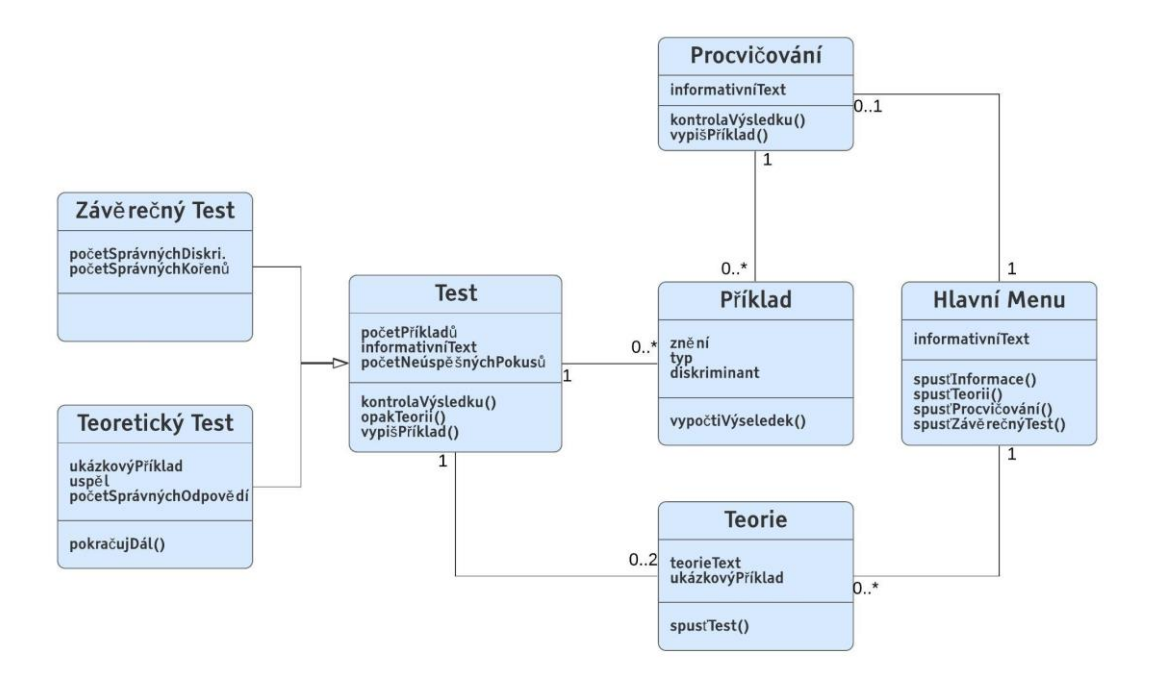

**Obrázek 3 - diagram tříd**

### **4.1.2 Počáteční analýza**

Pro počáteční analýzu bylo důležité zvážit několik faktorů. První je cílová skupina uživatelů aplikace, dále předávaná problematika a v neposlední řadě cíl se kterým aplikace vznikla. Aplikace je určena pro žáky 9. ročníku základní školy, probíraná problematika je pro ně zcela nová a jedním z cílů práce je i testování načerpaných znalostí. Proto se design aplikace musel podřídit těmto náležitostem.

První vizí konečného rozdělení aplikace bylo první předat teoretické znalosti rozdělené po sekcích a poté tyto probrané celky vždy otestovat. Po probrání teorie měla aplikace dát možnost uživateli znalosti procvičit a na konci práce otestovat závěrečným testem. Každá teoretická část měla obsahovat podrobné vysvětlení teorie se všemi souvisejícími poznatky k dané problematice. Například vysvětlení odmocnin v sekci o kořenech kvadratické rovnice. Procvičování mělo být také rozdělené na sekce podle typu kvadratické rovnice a závěrečný test měl pokrýt veškeré předané poznatky. V průběhu práce s aplikací měla každá část aplikace vždy poskytnou zpětnou vazbu, ať již při dílčích odpovědích příkladů či po závěrečném testu.

#### 4.1.2.1 Zvolená metodika pro tvorbu aplikace

Při počáteční analýze bylo zřejmé, že pro tvorbu této aplikaci bude ideální iterativní přístup pro tvorbu software. Již ze samotné podstaty zadání a to, že se jedná o aplikaci, která bude testována. Vznikne tedy jistá verze aplikace, ta bude otestována na žácích, nebo předvedena vedoucí práce a na základě výsledků či diskuse proběhnou změny na této aplikaci.

Zvoleným modelem byl model prototyp. Každá verze aplikace byl jistý prototyp, který nesplňoval zadané cíle práce, nebo neplnil svoji roli efektivně a dle představ autora. Proto aplikace prošla několika verzemi, než se její podoba odpovídala zadaným cílům práce a představám autora. Nadále aplikace musela odpovídat určitým požadavkům didaktických metodik.

### **4.1.3 Tvorba aplikace**

V první řadě bylo nejdůležitější pro celou práci vytvořit algoritmus, který bude generovat náhodné kvadratické rovnice a vypisovat je. Tento algoritmus je základem celé aplikace a pouze se opakuje v různých podobách v jednotlivých částech práce. Ostatní části kódu většinou pracují s odkrýváním a změnami jednotlivých prvků na příslušných formulářích.

Dále bylo pro práci připraveno několik textů popisujících teorii, která je žákům předávána v jednotlivých teoretických částech práce. Tyto texty byly psány podle metodik přípravy a tvorby didaktických textů pro učebnice.

Nadále bylo třeba připravit ukázkové příklady pro již zmíněné teoretické sekce. Jedná se o prostý text připraven v textovém editoru, který je zvětšen a zvýrazněn pro lepší čitelnost a vyniknutí na formuláři jehož jsou součástí.

Po vytvoření první verze aplikace byla práce předvedena vedoucí této závěrečné práce a po následující diskusi byla práce upravena. Za potřebí bylo změnit několik vlastností a částí aplikace.

První byla obtížnost. Jednotlivé sekce teorie měly za součást přílišně náročné testy, jejichž splnění umožnil postup do další části teorie. Byla zavedena možnost postupu do další sekce po 3 neúspěšných splnění těchto dílčích testů.

Dále bylo za potřebí přidat více vysvětlujících textů k jednotlivým prvkům formulářů, ať již textů vysvětlujících co do určitého textového pole napsat, či jak postupovat na daném formuláři. Také byly zkráceny texty vysvětlující teorii.

Poslední část aplikace podléhající změnám byl závěrečný test, jehož obtížnost musela být snížena.

Po těchto změnách byla aplikace připravena na první testování, které je podrobně popsáno v následující kapitole. Změny, které bylo nutné implementovat a chyby, které bylo třeba opravit jako následek prvního testování jsou také popsány v kapitole o testování.

# **4.2 Aplikace**

Aplikace je určena pro žáky 9. třídy základní školy k výuce jedné z prvních látek probíraných na střední škole, a to kvadratických rovnic. Popřípadě pro studenty 1. ročníku středních škol. Aplikace je vytvořena v prostředí Visual Studio v jazyce C#. Důvodem k tomuto výběru je snadná tvorba grafických funkčních prvků v tomto prostředí. Nadále je jazyk C# autoru práce nejznámější.

Její rozdělení první provede studenta teorií základy kvadratických rovnic, nadále mu poskytne možnost nabyté poznatky procvičit a vše završit závěrečným testem.

Zaměření aplikace je na pochopení mechanismu výpočtu základní kvadratické rovnice. Nikoliv hluboké teoretické poznání této problematiky. Tudíž žák po úspěšném absolvování práce s aplikací měl bude schopen počítat základní kvadratické rovnice. Precizní naučení definic není cílem.

# **4.2.1 Úvodní formulář aplikace**

První formulář aplikace je jednoduchá nabídka, která zprvu nabízí pouze jediné tlačítko.

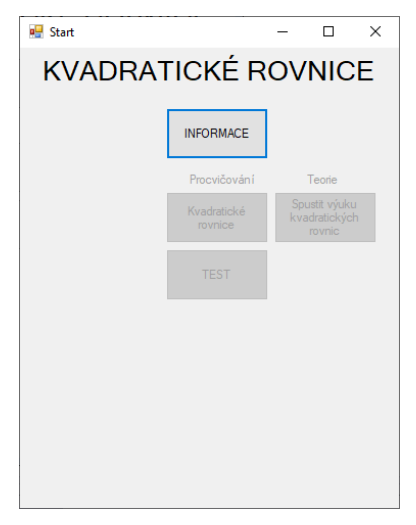

**Obrázek 4 - start aplikace**

Po rozkliknutí informací je žák seznámen se základními pokyny pro práci s aplikací. Je upozorněn na základní pravidla jako počet desetinných míst. V této části probíhá i drobná motivace k práci. Jak již bylo vysvětleno, žák většinou lépe pracuje je-li vhodně motivován. Otevřením tohoto okna se žákům otevře možnost započít s teorií.

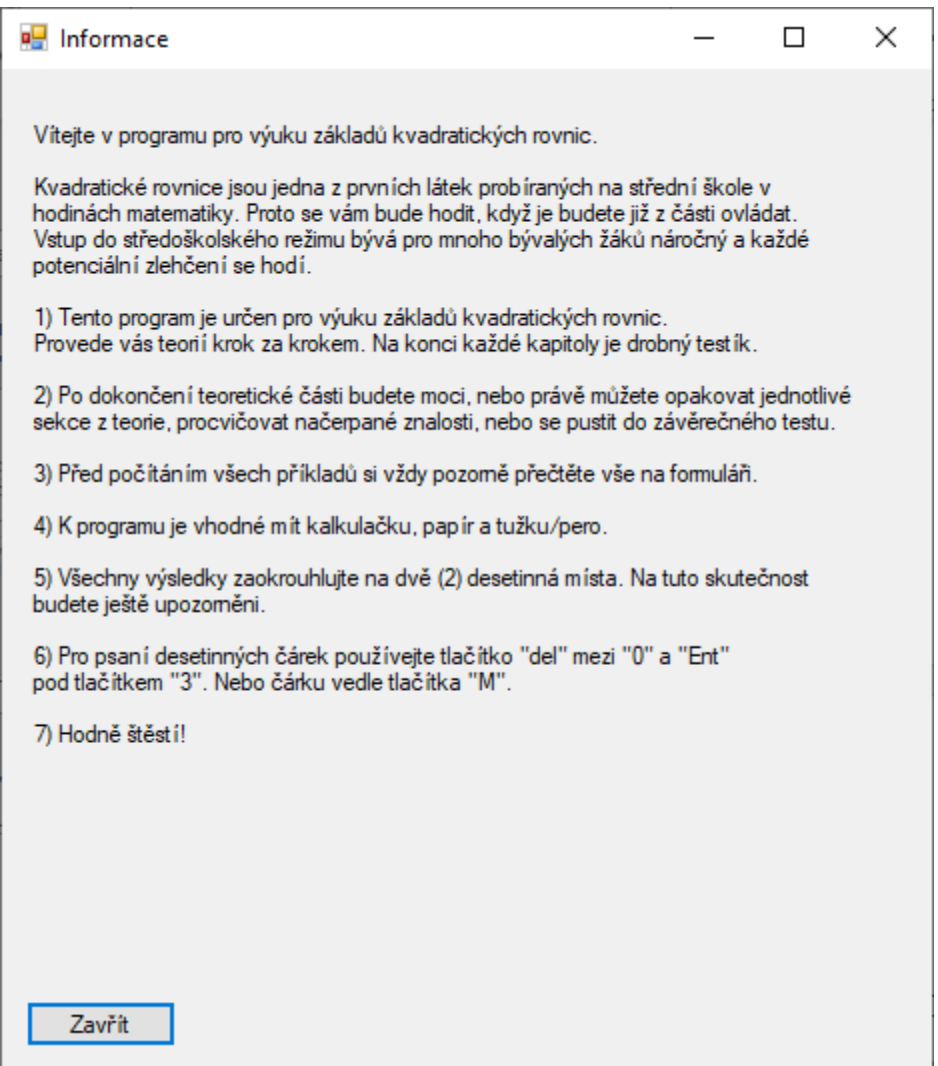

**Obrázek 5 - informace o aplikaci**

## **4.2.2 Teorie**

Teorie je rozdělena do několika sekcí. V každé sekci je vše vysvětleno, uveden příklad a dále je možnost nabyté poznatky otestovat. Vysvětleno v teorii je jen to, co je opravdu nezbytné znát. Popřípadě je dovysvětlena či připomenuta teorie z nižších ročníků, která je součástí látky. Byla tedy snaha o zachování co nejkratšího množství textu. Velké množství by žáka demotivovalo a mohlo působit obtížně. Výsledkem by pak mohlo být nepřečtení si teorie. Aby bylo předání znalostí co nejefektivnější a nejrychlejší, je zvolen transmisivní postup předávání znalostí. Rozdělení na drobné části bylo inspirováno jinými e-learningovými aplikacemi.

V případě drobných testů se vždy okno lehce změní. Teorie zmizí a zůstanou ukázkové příklady. Objeví se text s pokyny k testu. Každý test informuje žáka o správnosti či nesprávnosti jeho odpovědi. Každý test má jistou toleranci na špatné odpovědi. Pro úspěšné splnění tudíž není nutné odpovídat se 100% správností. V případě nezdaru je žák vyzván k opětovnému přečtení teorie a okno se mění do původní podoby. Po 3. neúspěšném testu má žák možnost část teorie přeskočit. Není to však nutnost a test může opakovat do kdy chce. V testech se nikdy neobjeví žádná předem neprocvičená látka a vždy se vztahují pouze k probrané teorii. Jedná se o průběžné, nestandardizované, psychomotorické, monotématické a objektivně skórovatelné testy úrovně.

4.2.2.1 Úvod

V úvodní části je žák seznámen s pojmem kvadratická rovnice a je mu vysvětleno, jak jej chápat. Dále je zde uveden základní tvar kvadratické rovnice.

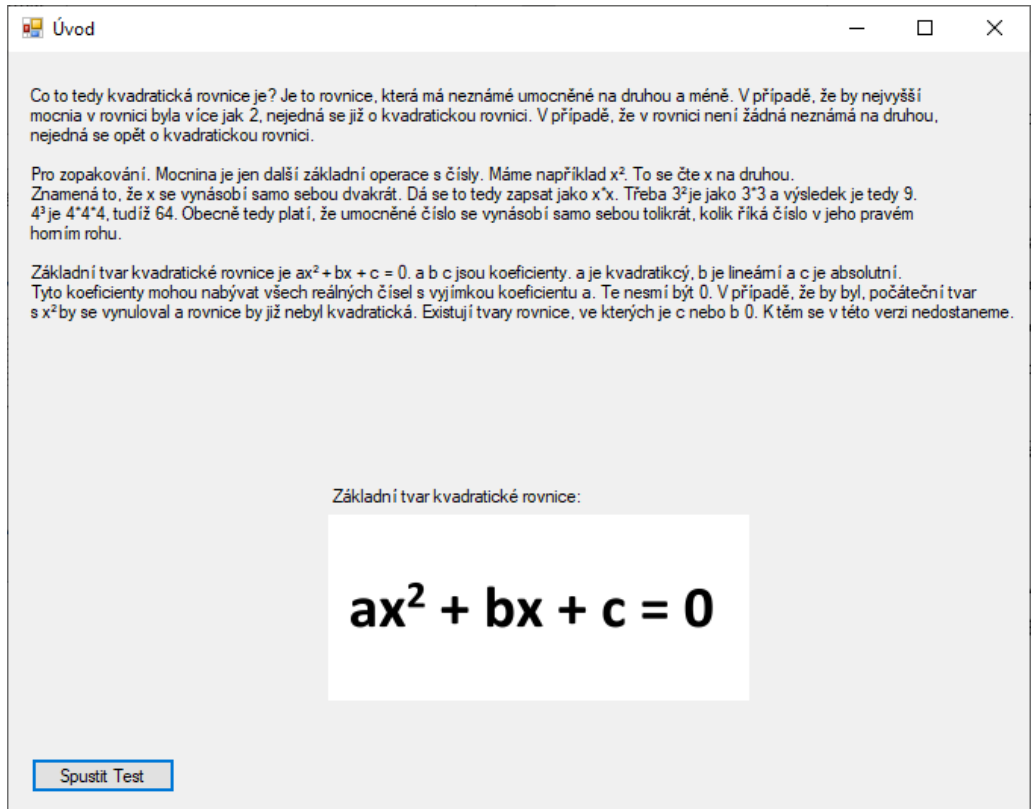

**Obrázek 6 - úvod do problematiky kvadratických rovnic**

Po spuštění testu je text přepsán na instrukce pro žáka. Postupně se mu zobrazí 6 rovnic. U každé je stejná pravděpodobnost, že bude kvadratická, nebo lineární. Žák má vždy určit, zdali se jedná o kvadratickou rovnici, nebo nikoliv. K rozhodování má dvě tlačítka "ano" a "ne". Žák není časově omezen, jelikož je žádoucí, aby si rovnici dobře prohlédl a přemýšlel nad odpovědí. Pocit nátlaku by v tuto chvíli nepřinesl žádné pozitivní výsledky. Žák je informován o množství chyb, kterých se dopustil. Po 6 pokusech je informován o celkových výsledcích. Pakliže úspěšně 4krát poznal rovnici je mu umožněn postup dál a již není možné test opakovat. Pakliže nikoliv, aplikace se chová, jak již bylo výše vysvětleno.

Jedná se o dichotomickou uzavřenou úlohu.

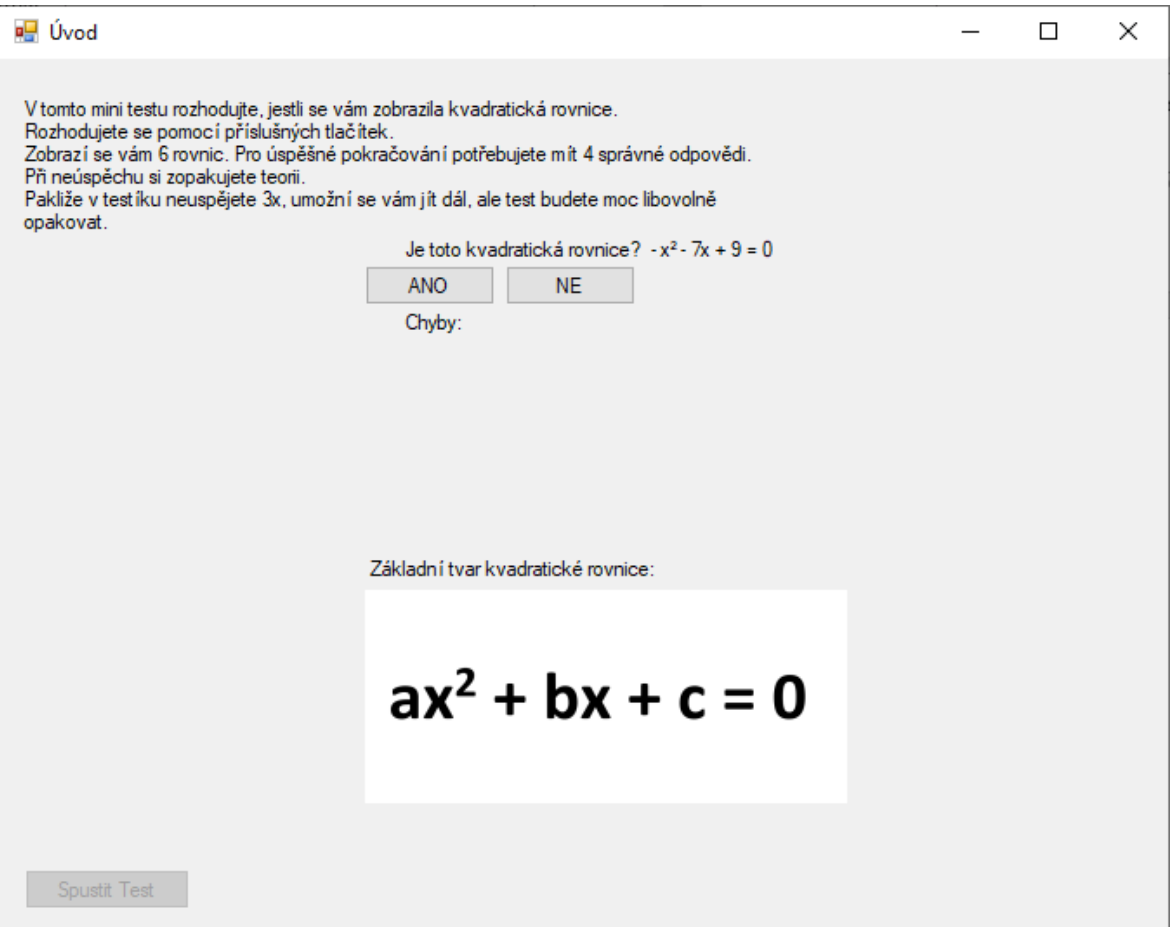

**Obrázek 7 - test úvodu do problematiky kvadratických rovnic**

## 4.2.2.2 Diskriminant

V následující části je vysvětlen diskriminant. Je popsána nejnutnější teorie a malý náhled do složitější problematiky kvadratických rovnic. Žák se zde naučí vzorec pro výpočet diskriminantu a je dále prezentován se vzorovým příkladem.

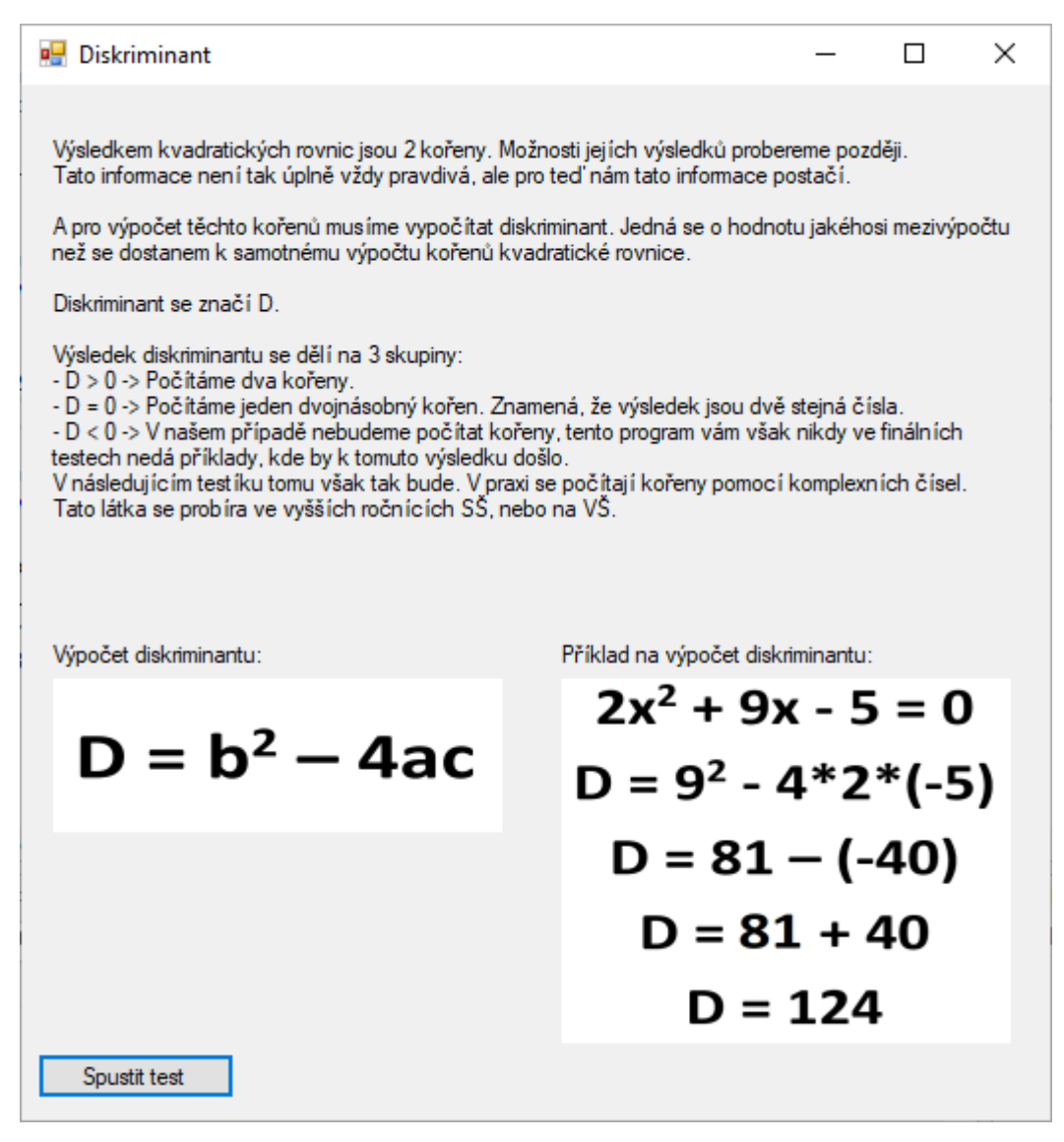

#### **Obrázek 8 - teorie diskriminantů**

Následující test ověří žákovo mechanické porozumění vzorce pro výpočet diskriminantu. Text se opět změní v popisné instrukce pro plnění testu. V něm je žák podroben 3 úlohám a správně musí vypočítat 2. V testu je stále přítomný vzorec pro výpočet se vzorovým příkladem. Po zadání výsledku je žák vždy seznámen se správností či nesprávností svého výpočtu. Po dokončení testu jsou oznámeny výsledky. Mechanismus 3 neúspěšných pokusů na test je opět stejný. V případě úspěchu žák přechází do další fáze teorie. Tento test je jediný v celé aplikaci, který umožňuje výskyt záporných diskriminantů. Test je opět časově neomezený a úlohy jsou otevřené se stručnou odpovědí.

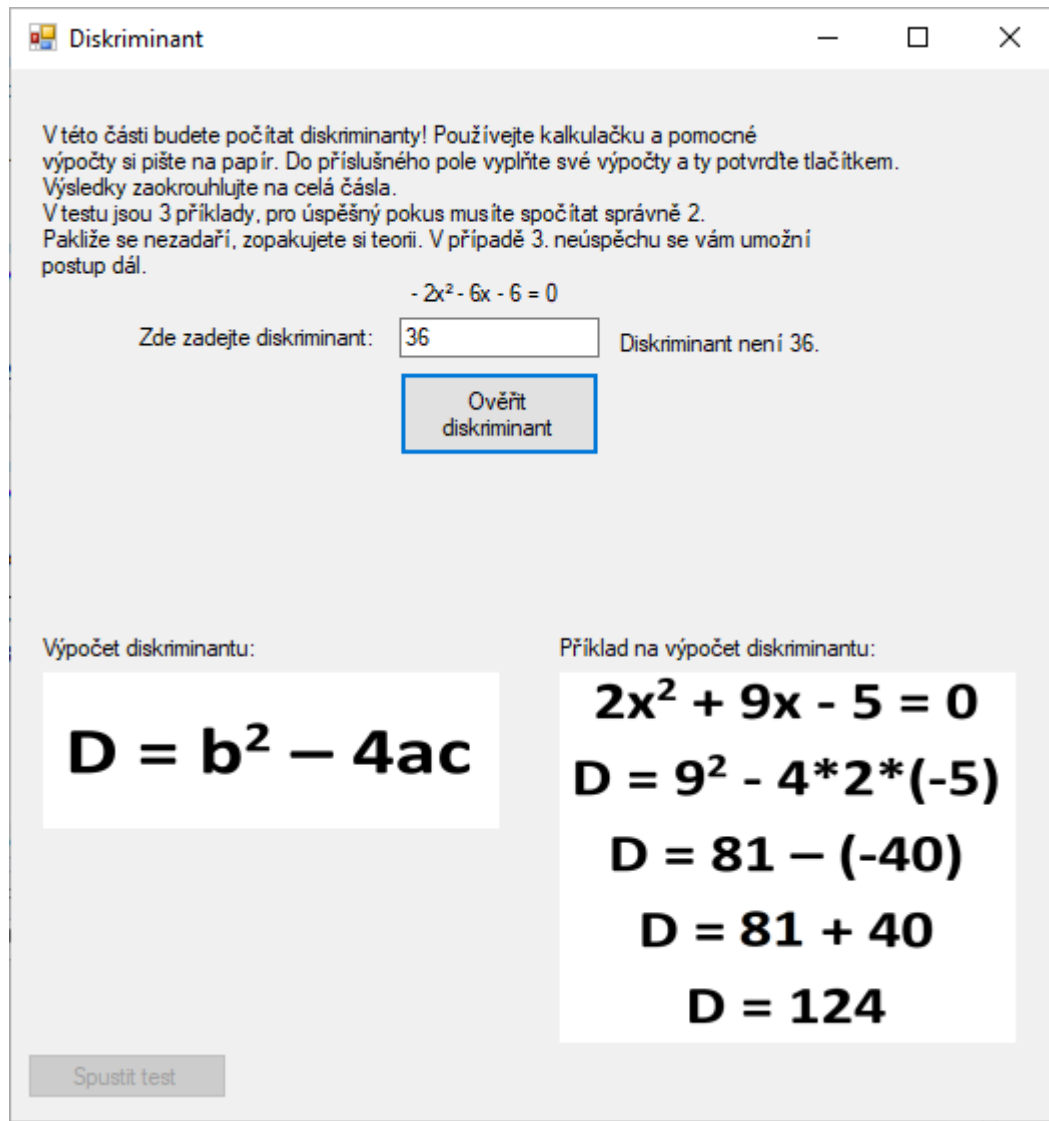

**Obrázek 9 - test diskriminantů**

## 4.2.2.3 Kořeny kvadratické rovnice

Poslední částí teorie je seznámení žáka s výpočtem kořenů kvadratické rovnice. I zde je opět prezentována jen nejzákladnější teorie bez definic. Pro osvěžení je připomenut výpočet odmocnin. Součástí je, jako v předchozích částech, vzorec s praktickým příkladem. Jelikož se jedná o výpočet kořenů kvadratické rovnice a již v předešlé části byl vysvětlen diskriminant, je v zde přítomném příkladu již předem vypočten diskriminant.

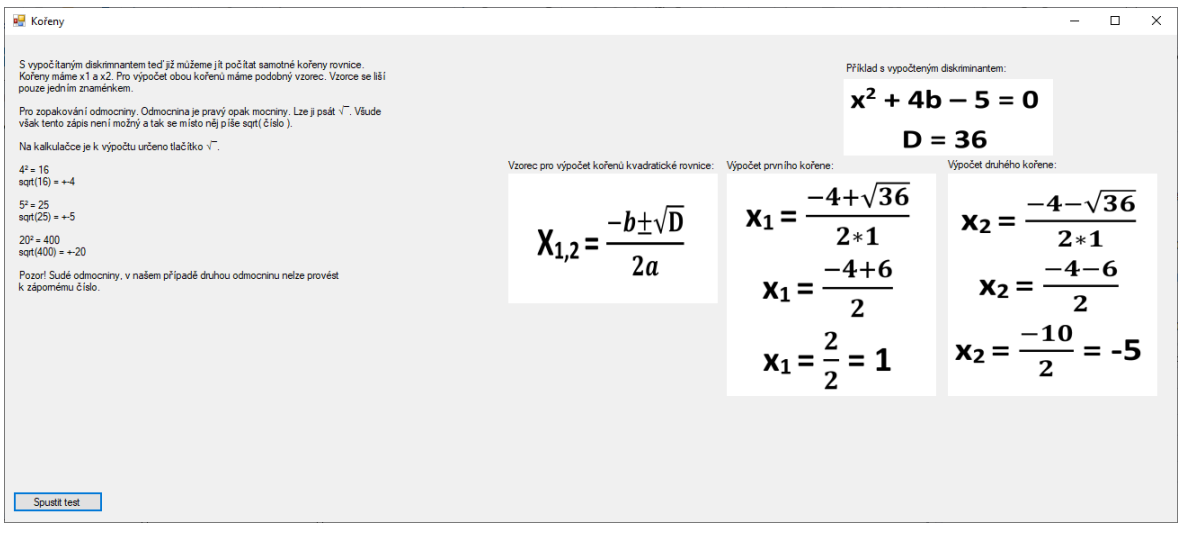

#### **Obrázek 10 - výpočet kořenů kvadratické rovnice**

V následujícím testu je opět text přeměněn v instrukce určené žákovi. Vzorce se vzorovým příkladem stále zůstávají jako součást formuláře. Kvůli zdlouhavosti výpočtu je žák podroben pouze 2 příkladům a pro úspěšné ukončení teorie postačí správný výpočet jednoho. Mechanismus 3 neúspěšných testů i nadále přetrvává. Žák je vždy seznámen s rovnicí v základním tvaru a již vypočteným diskriminantem. Po ověření správnosti výpočtu je vždy informován o správnosti či nesprávnosti svého výpočtu. Při úspěšném složení testu je teorie ukončena. Test není časově omezen a jedná se o test s úlohami s otevřenou stručnou odpovědí.

| <b>E</b> Kořeny                                                                                                    |                                                                              |                                          |                                                                                                    | п             | $\times$ |
|----------------------------------------------------------------------------------------------------|------------------------------------------------------------------------------|------------------------------------------|----------------------------------------------------------------------------------------------------|---------------|----------|
| Zde počítáte kořeny! Pro výpočet o5 používejte kalkulačku a pomocné výpočty si pište na papír.<br>Diskriminant se vám vždy ukáže vedle zadaného příkladu.<br>Wsledky pište do příslušných polí.<br>Výsledky zaokrouhlujte na 2 desetinná místa.<br>Desetinnou čárku pište tlačítkem čárka vedle písmenka "M", nebo tlačítkem "del"<br>na numerické klávesnici.<br>Kořen x1 napište do prvního (homího) pole.<br>Kořen x2 napište do druhéhp (dolního) pole.<br>Výsledky potvrdte tlačítkem.<br>Budete počítat 2 příkaldy. Pakliže alespoň jeden spočítáte dobře, postoupíte dál.<br>Pakliže selžete více jak 3x, můžete postoupit dál.<br>$8x^2 - 8x + 1.875 = 0$ D = 4<br>Zde zadejte kořen x1:<br>Zde zadeite kořen x2: | Vzorec pro výpočet kořenů kvadratické rovnice: Výpočet prvního kořene:<br>za |                                          | Příklad s vypočteným diskriminantem:<br>$x^2 + 4b - 5 = 0$<br>$D = 36$<br>Výpočet druhého kořene:<br>$x_2 =$ | $2*1$<br>-4—6 |          |
| Ověř kořeny<br>Výsledky zaokrouhluite na 2 desetinná místa.                                                                                                    |                                                                              | $-4+6$<br><b>X</b> <sub>1</sub><br>$x_1$ | x <sub>2</sub><br>$x_2$<br>2                                                                                 | 2             |          |
| Spustit test                                                                                                    |                                                                              |                                          |                                                                                                    |               |          |

**Obrázek 11 - test výpočtu kořenů kvadratické rovnice**

## 4.2.2.4 Vynechaná část

V aplikaci existuje další část teorie, ve které jsou probrány další tvary kvadratických rovnic. Ryze kvadratické rovnice a rovnice bez absolutního členu. Část byla již poměrně obsáhlá ve srovnání se zbytkem teorie a v prvním testování se ukázala jako příliš náročná. Po zvážení účelu aplikace a názorů prvních testovaných subjektů, byla tato část z finální verze programu vyřazena. Součástí kódu však zůstává a při drobné úpravě kódu může být opět součástí aplikace. Podrobné výsledky zmíněného testování a důvody k vynechání této části z finální verze aplikace jsou popsány níže.

# **4.2.3 Hlavní nabídka**

Po dokončení teoretické části se okno s teorií zavře a otevře se nové okno s hlavním rozcestníkem aplikace. Zde je možné procvičovat kvadratické rovnice, zopakovat dílčí kapitoly teorie a začít závěrečný test. Nadále je také možnost procvičit teorii jako celek. Součástí hlavní nabídky je stručné vysvětlení kde se žák nachází a tlačítko s informacemi, které jíž přečetl na začátku práce s aplikací.

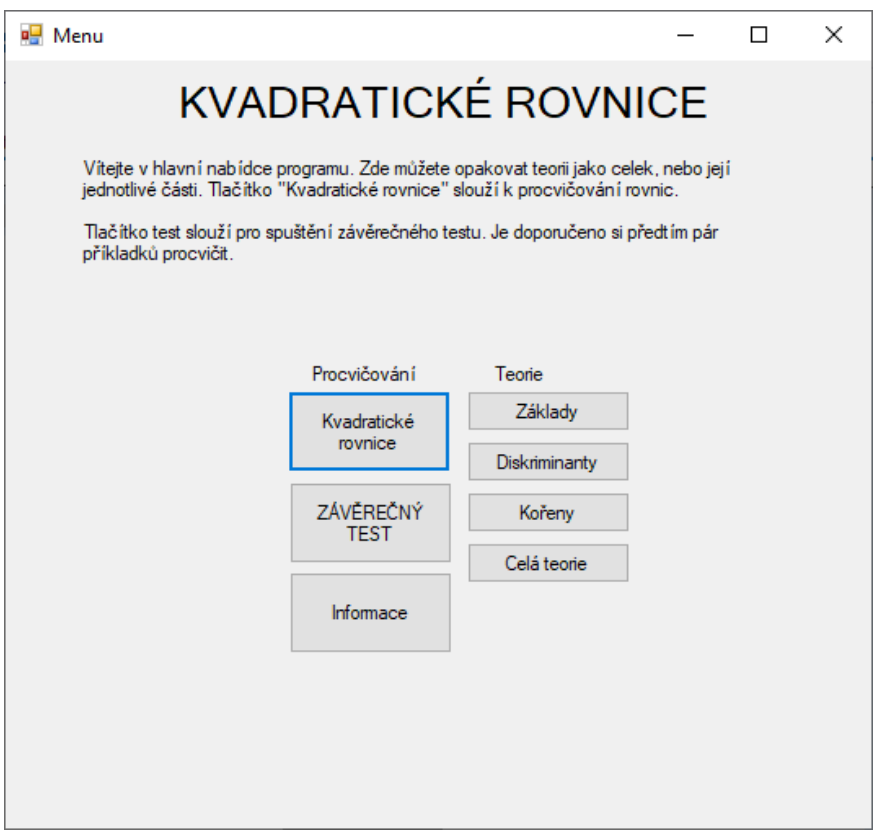

**Obrázek 12 - hlavní nabídka aplikace**

Původně byla součástí hlavní nabídky i možnost procvičovat ryze kvadratické rovnice a kvadratické rovnice bez absolutního členu. Po jejich vyřazení z teorie došlo i k vyřazení z procvičovací části. Tato možnost je stále součástí zdrojového kódu a je možné vše vrátit do hlavní nabídky aplikace po drobných úpravách.

Nadále student musel první spočítat několik cvičných příkladů, než mohl zahájit závěrečný test. Od toho bylo však také ustoupeno z důvodů snížení nároků na testované studenty.

## 4.2.3.1 Procvičování kvadratických rovnic

Po stisknutí tlačítka "Kvadratické rovnice" se formulář přemění v procvičovací prostředí. V horní části formuláře se tradičně nachází instrukce týkající se této sekce. V této část si žák generuje náhodné příklady a řeší je. Nejprve diskriminant a posléze kořeny. Při ověření jednotlivých výsledků je vždy vyrozuměn o správnosti jeho výsledku. Tuto část může kdykoliv opustit.

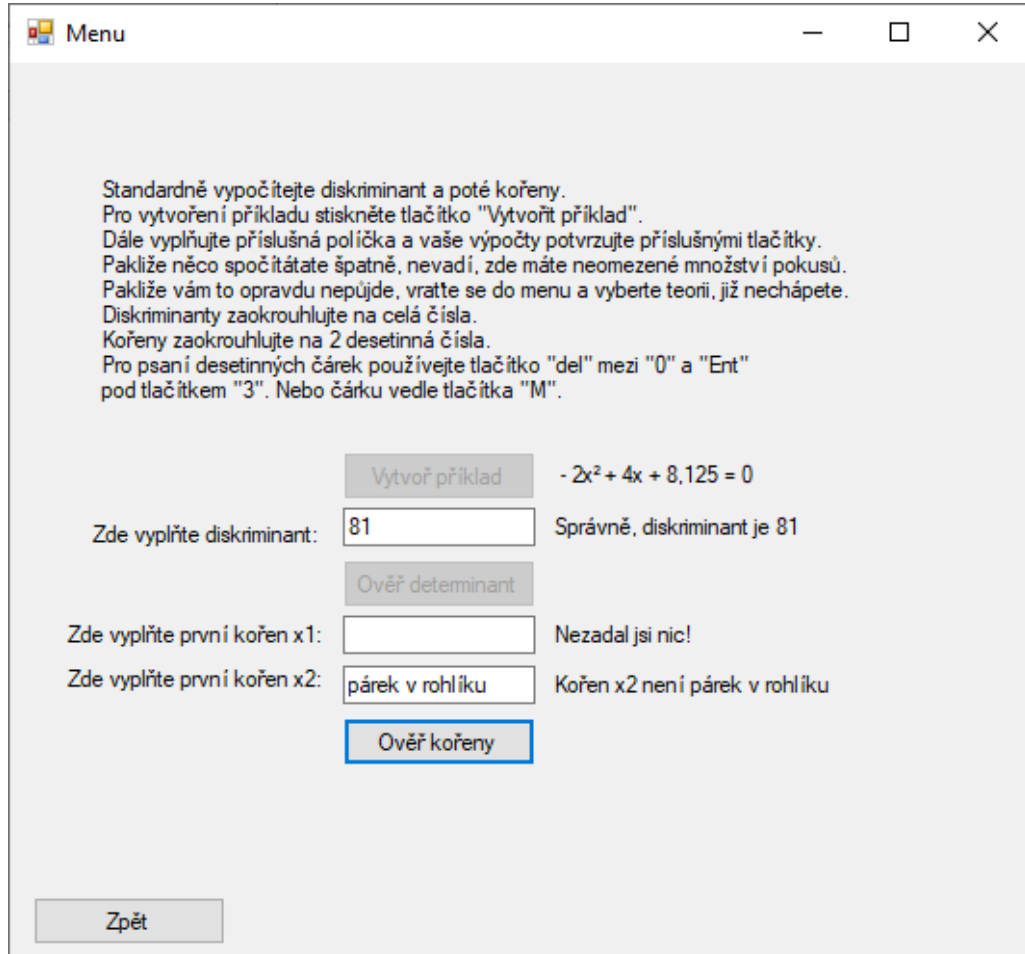

**Obrázek 13 - procvičování kvadratických rovnic**

#### **4.2.4 Závěrečný test**

Po stisknutí tlačítka "ZÁVĚREČNÝ TEST" v hlavní nabídce se objeví nový formulář. V tomto formuláři je žák podroben závěrečnému testu. Jedná se o nestandardizovaný, psychomotorický, ověřující, polytematický, závěrečný, objektivně skórovatelný test úrovně. Jeho součástí jsou úlohy s otevřenou stručnou odpovědí. Ve vrchní části formuláře jsou opět instrukce pro práci s testem. Žák je podroben až 3 příkladům. Na každý dílčí výpočet má vždy 2 pokusy, pakliže selže v případě diskriminantu, je mu diskriminant vypočten a žák pokračuje výpočtem kořenů. Po 2 neúspěších v této části mu je vygenerován nový příklad. Na každou odpověď dostane žák opět zpětnou vazbu o správnosti jeho odpovědi. Test není časově omezen a započne po stisknutí tlačítka "Vytvořit příklad", vygenerováním prvního příkladu.

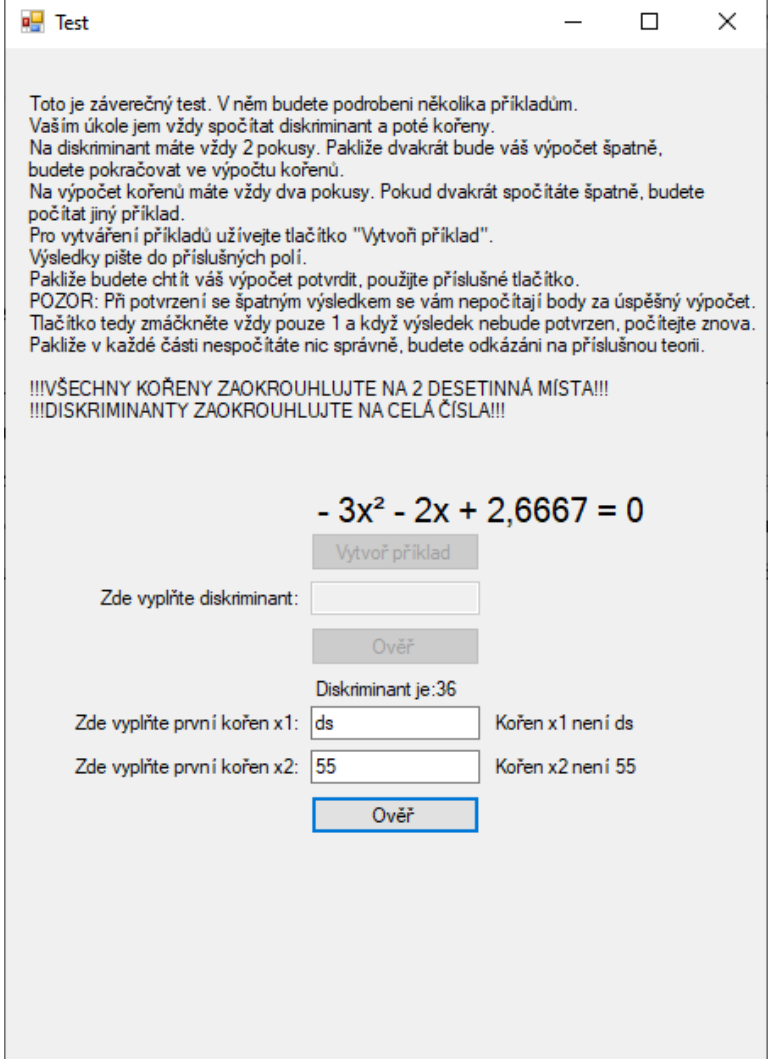

**Obrázek 14 - závěrečný test**

## 4.2.4.1 Vyhodnocení výsledků

Po dokončení testu je žák prezentován s výsledky. Jestliže spočítal diskriminant, nebo kořeny alespoň jednou na první pokus je v dané kategorii úspěšný. Celkem jsou dvě kategorie, diskriminant a kořeny kvadratické rovnice. Pokud tak však neučinil, zobrazí se mu na konci testu tlačítko odkazující se na příslušnou teorii, kterou by si měl žák znovu nastudovat. Po zavření formuláře s teorií ve všech neúspěšných kategoriích může žák test opustit a navrátí se zpět do hlavního menu aplikace.

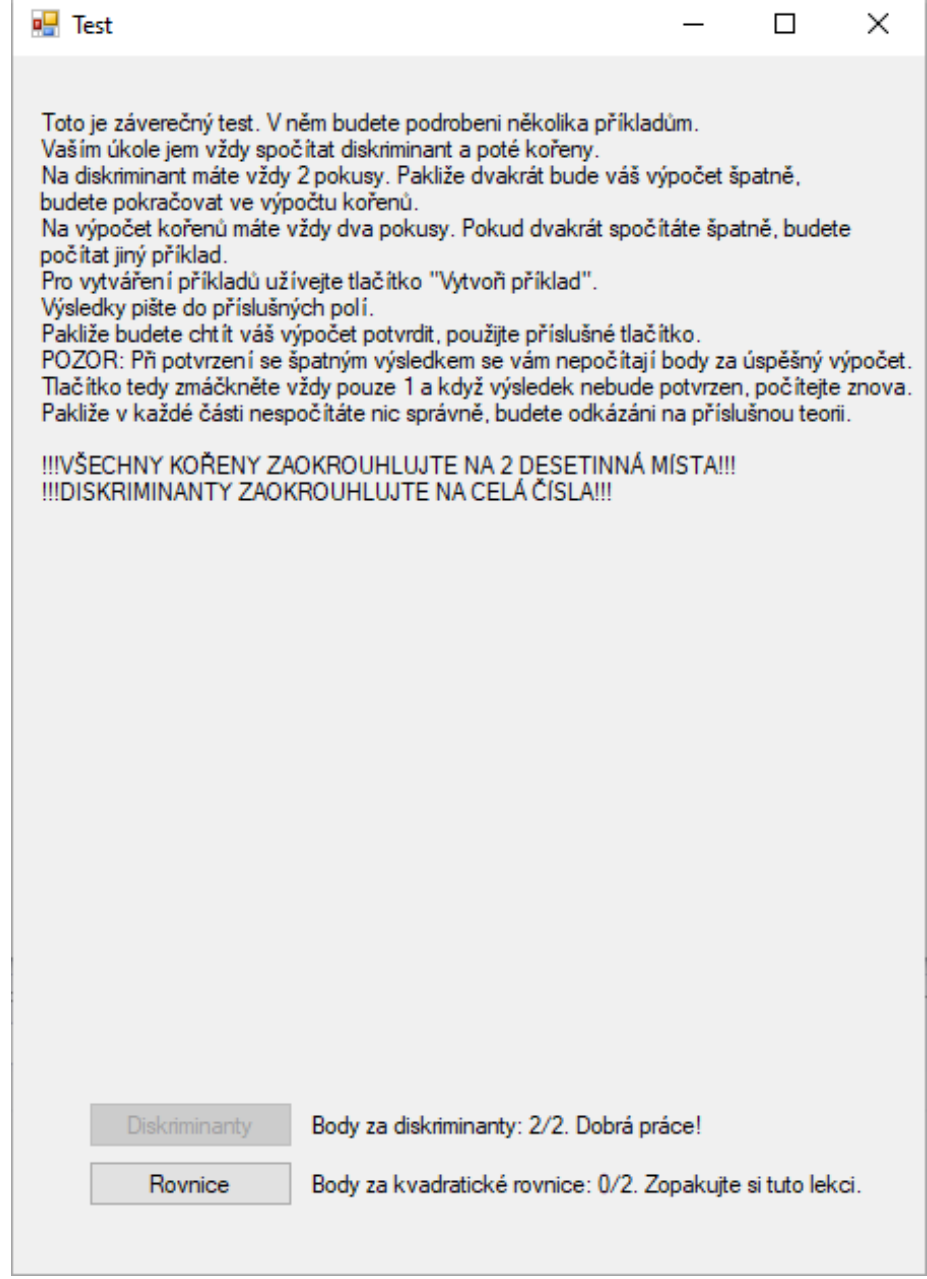

**Obrázek 15 - vyhodnocení závěrečného testu**

# **4.3 Testování aplikace**

Byť je aplikace zacílená především na žáky 9. třídy základní školy, jak již bylo v úvodu vysvětleno, 7. ročník autorova pracoviště je extrémně schopný a těší se nadprůměrným výsledkům. Proto první kolo testování proběhlo právě na nich. Po úpravách provedených na základě tohoto testování bylo provedeno testování právě na cílové skupině.

## **4.3.1 První testování**

První testování proběhlo na skupině 25 žáků 7. ročníku základní školy. K testování se žáci dobrovolně hlásili. Výběr proběhl s přihlédnutím na aktuální výslednou známku z matematiky. Bylo vybráno několik žáků s výborným, chvalitebným i dobrým prospěchem. Nikdo s prospěchem dostatečný a nedostatečný v dotazovaných třídách nebyl.

#### 4.3.1.1 Průběh prvního testování

Na celé testování byly vyhrazeny 3 vyučovací hodiny. Testování probíhalo v počítačové pracovně, kde každý žák měl vlastní stanici s připojením k internetu.

Žáci byli po přivítání a poděkování za účast seznámeni s předmětem testování. Byli požádání, aby během testování nepoužívali žádné externí zdroje informací a zdrželi se vzájemné komunikace. Dále byli seznámeni s průběhem celého testování a obsahem aplikace. Jejich cílem mělo být absolvování teorie, procvičení znalostí a završení závěrečným testem.

Po začátku testování se první žák rozhodl testování zanechat s odůvodněním přílišné složitosti a testování opustil.

V prvních 15 minutách testování probíhalo bez potíží. Po krátké době se začaly objevovat první obtíže a žáci začali ztrácet motivaci.

V průběhu první vyučovací hodiny práci přestalo věnovat pozornost polovina žáků. Někteří, po zjištění, že stačí v teorii 3krát neuspět a je umožněn postup dál tohoto využili a byli s teorií za několik minut hotovi. Dále práci nevěnovali žádnou pozornost.

S aplikací do konce testování pracovalo 6 žáků. Přes velké obtíže a s velmi pomalým postupem se jim podařilo dostat se přes celou teorii. K procvičování, nebo řádnému splnění testu se nedostal nikdo. Testování odhalilo několik chyb v aplikaci. Jednalo se o chybu

v ukázkovém příkladě v sekci diskriminantu. Příklad byl chybně vypočten. Dále byly zaměněny příklady pro výpočet kořenů.

## 4.3.1.2 Hodnocení žáků prvního testování

Žáci, kteří pracovali do konce byli následně zapojeni do diskuse, kde mohli předat své názory a dojmy z aplikace.

S aplikací neměli žádné technické problémy a tento aspekt jim nijak práci nestěžoval. Trvalo dlouhou dobu, než plně pochopili, co jak počítat, především v první, třetí a poslední části. Tato poslední část byla později zrušená část obsahující ryze kvadratické rovnice a rovnice bez absolutního členu. Problém většinou nebyl s pochopením co dělat, ale s pochopením samotné teorie. Potom co látku pochopili již byli schopni pracovat a plnit průběžné testy.

Kolektivně největší problém byl s pochopením látky a přečtením teorie. Se samotnou aplikací žáci neměli zásadní problém, ovšem látky bylo příliš mnoho. Následovně se shodli, že je práce navzdory neúspěchu poměrně bavila a byli rádi, že mohli zkusit něco pro ně obtížného.

## 4.3.1.3 Změny po prvním testování

V návaznosti na neúspěšný průběh prvního testování a názory žáků, kteří pracovali do konce bylo zřejmé, že musí proběhnout jisté úpravy v aplikaci. Zejména v množství látky. Tudíž byla z aplikace úplně vynechána poslední část s ryze kvadratickými rovnicemi a rovnicemi bez absolutního členu. Dále byly tyto části vynechány z procvičování a vyřazeny ze závěrečného testu. Následně byla výrazně zkrácena teorie ve všech zbývajících částí. Byla zkrácena, nebo vynechána dlouhá vysvětlení předešlých látek. Přepsány byly i definice, aby spíš vysvětlili princip, než odbornou definici pojmů a výpočtů. Došlo k opravě chyb objevených v průběhu testování.

Látka nemohla být příliš zjednodušena s ohledem zaměření aplikace na žáky vyššího než zprvu testovaného ročníku. Ovšem změny proběhnout musely. Žáci 9. ročníku by měli mít více znalostí, ovšem s ohledem na jejich věk klesá i jejich zájem o jakékoliv školní aktivity. V případě, že látka či forma jejího předání nevzbudí zájem u žáka 7. třídy, nebude bavit ani žáka 9. třídy.

### **4.3.2 Druhé testování**

Druhé testování probíhalo na skupině 12 žáků. Žáci se dobrovolně hlásili k testování. Vybrání byli žáci všech prospěchů z matematiky. Jako prospěch se brala aktuální výsledná známka. Celkem ve skupině byli 4 žáci se známkou 1 (výborně), 4 žáci se známkou 2 (chvalitebně) a 4 žáci se známkou 3 (dobře). Žádní žáci s horším průměrem se testování neúčastnili.

#### 4.3.2.1 Průběh druhého testování

Pro testování byly opět vyhrazeny 3 vyučovací hodiny. Část poslední hodiny byla vyhrazena pro diskusi a shrnutí výsledků. Na začátku byli žáci obeznámeni s pravidly testování a požádáni o zdržení se vzájemné asistence a využívání externích zdrojů informací. Testování probíhalo ve většině případů bez obtíží. Část žáků si poradila s teoretickou částí a začala procvičovat, a nakonec počítali závěrečný test v průběhu první hodiny. Ostatní žáci pracovali pomaleji s různou rychlostí. Jen jeden žák přestal pracovat úplně a teorii nedokončil. První dva žáci, kteří dokončili úspěšně závěrečný test požádali o původní verzi aplikace. Aplikace jim byla poskytnuta a dále úspěšně počítali ryze kvadratické rovnice a rovnice bez absolutního členu. Všichni žáci byli schopni dokončit teoretickou část.

## 4.3.2.2 Výsledky žáků druhého testování

Všichni žáci se známkou 1 z matematiky úspěšně dokončili závěrečný test na plný počet bodů na první, nebo druhý pokus. Dva z nich pak počítali v těžší verzi aplikace. Žáci se známkou 2 měli trochu větší potíže s porozuměním teoretické části práce. Ovšem k závěrečnému testu se dopracovali a úspěšně ho splnili s výjimkou jednoho žáka, který závěrečný test nezvládl. Počet opakování závěrečného testu před úspěšným splněním se různil. U žáků se známkou 3 se výsledky různily nejvíc. Jeden žák prošel teorií a úspěšně složil závěrečný test na první pokus. Jeden žák závěrečný test zvládl po několika pokusech, další žák test nezvládl vůbec. Poslední žák nedokončil teorii.

#### 4.3.2.3 Hodnocení žáků druhého testování

Po dokončení testování proběhla s žáky diskuse. Předmětem první části byla práce s aplikací. Většina žáků neměla s aplikací žádné problémy a práce s ní jim nedělala obtíže. První výtka byla ke grafickému vzhledu aplikace, který je jednoduchý a nebarevný. Dále měl jeden žák návrh k přidání kalkulačky do aplikace. Byl jeden ohlas k teoretické části pojednávající o diskriminantech, podle žáka je tato část nejdelší a nejsložitější. Všeobecně však žáci žádný společný problém s aplikací neměli. Při průběžné kontrole práce autorem žáci nejevili časté obtíže při práci s aplikací a většinou věděli co mají v daný moment dělat. Občasné problémy byly rychle napraveny. Jednalo se například o potíže s tím, co psát do řádků určených pro výsledky. Jeden žák například psal " $D = 36$ " místo pouze čísla. Jednalo se však o naprosto ojedinělý problém.

Dalším předmětem diskuse bylo srovnání této metody výuky s klasickou metodou vyučování. Žáci se spíše přikláněli k vyučování e-learningovou metodou. Záleželo však na předmětu a vyučujícím. Podle jejich slov záleží na vyučujícím a podle většiny by optimální vyučování měla být kombinace obojího. Respektive hlavním zdrojem poznatků pro výuku by byl e-learningový materiál s tím, že by v hodině byl přítomen vyučující, který by doplňoval informace a pomáhal s nejasnou látkou. Hlavním důvodem pro takovou výuku by byla možnost individuálního tempa učení se a popřípadě individuální přístup vyučujícího k jednotlivým žákům. Žáci dále ocenili možnost si samostatně stanovit, kdy chtějí odpočívat a kdy se chtějí věnovat látce.

## **4.3.3 Shrnutí a výsledky práce**

V této části proběhne evaluace výsledků práce, porovnání s klasickým vyučováním a shrnutí výhod a nevýhod práce s obdobnou aplikací.

4.3.3.1 Porovnání výuky za pomocí e-learningové aplikace a klasické výuky

Z výpovědi žáků je zřejmé, že výrazné zapojení e-learningového prvku či prvků je ze strany žáků žádoucí. Jejich argumenty jsou nevyvratitelné. Možnost individuálního tempa nabývání poznatků je všeobecně jedna z velikých výhod e-learningu. Dále samostatné rozvržení přestávek od práce ubírá na zdánlivé naléhavosti a žáci mají k práci otevřenější přístup. Ovšem absence struktury zejména přestávek může dojít do bodu, ve kterém méně zodpovědní žáci nebudou chtít pracovat vůbec. V neposlední řadě individuální přístup

k vysvětlení nepochopené látky žákovi může mít lepší výsledky než hromadné vysvětlení pedagogem všem přítomným žákům. Na rozdíl od klasického vyučování jsou tyto postupy běžnou součástí e-learningové výuky. V případě vysvětlení látky žákům bez dodatečného materiálu je třeba výuku vždy pro všechny přerušit, pakliže chce vyučující vysvětlit jednotlivcům nejasnosti. Toto břímě při práci s aplikací odpadá a ostatní žáci mohou nerušeně pracovat. V případě procvičování příkladů je klasické vyučování velmi podobné a prakticky stejné. Žáci stejně píší své výpočty na papír a využívají při nich kalkulačku. Výsledky akorát nezanášejí do výsledkového archu či testu, ale do formuláře na počítači.

# 4.3.3.2 Výhody a nevýhody testované metody

Zřejmé výhody jsou již probrány v předchozí kapitole. Avšak jejich výčet není kompletní. Výhodou, která nebyla před testováním zřejmá je zlepšená kázeň při výuce. Žáci věnující se práci dle svého tempa jsou ukázněnější. Vzájemná komunikace vyloučená není, ale není přítomen rušivý efekt na přednes pedagoga. Tudíž je výuka příjemnější nejen pro žáky, ale i pro vyučujícího. Ten může míru zásahů do výuky v případě neporozumění teorie odměřit dle jeho zkušeností a znalostí s daným žákem. Nadále je zde element propojení informačních a komunikačních technologií s výukou, který žáky povětšinou motivuje k soustavnější a lepší práci.

Mezi nevýhody patří nutná zodpovědnost učících se žáků. Jak již bylo výše zmíněno, když se rozhodnou nepracovat, nebudou při tom okamžitě přistiženi a pozdější náprava neznalostí je pak náročnější pro žáka i pedagoga. Proto je vhodné, aby přítomný vyučující průběžně práci žáků kontroloval a konzultoval. Dále je nutná určitá úroveň technické zdatnosti přítomného pedagoga. Pakliže dojde k technickým obtížím s materiálem či aplikací a vyučující je nebude umět řešit, výuka nebude pro daného žáka pokračovat do doby vyřešení daného problému.

## 4.3.3.3 Shrnutí práce a možný budoucí vývoj aplikace

Tvorba aplikace vyžadovala znalosti mimo obor tvorby klasického softwaru. A tak teoretická příprava na samotnou tvorbu byla poněkud zdlouhavější, než autor očekával. Aplikace prošla několika změnami během testování tak, aby její finální verze byla nejoptimálnější a posloužila dobře průměrnému žákovi. Matematicky a technicky zdatní žáci nebudou mít při práci žádné potíže, nebo jen zřídka kdy. Průměrní žáci budou
s aplikací pracovat přiměřeně dlouho, ale kýženým výsledkům a poznatkům se také dopracují. Slabší žáci mohou mít obtíže, ale při včasném a správném zásahu vyučujícího jsou i oni schopni s aplikací pracovat a naučit se dané poznatky. Po méně zdařilém prvním testování se míra úprav zdála s ohledem na výsledky druhého testování přiměřená.

Pakliže by aplikace měla být dále využívána a vylepšena, první změnou by měl být její grafický vzhled. Různé grafické efekty, přechody a barevné prostředí by bylo mezi prvními úpravami. Dále by práci s aplikací obohatila přítomnost audiovizuálních prvků. Například v každé teoretické části by bylo přiloženo krátké video, které by danou problematiku znovu osvětlilo. Přidání kalkulačky byl jeden z podnětů testovaných žáků a mohlo by se také jednat o velmi nápomocnou část aplikace v případě, že si pracující žák zapomene vzít vlastní kalkulačku, nebo žádnou nemá. Dalším krokem ku zlepšení je prázdné bílé pole se základními grafickými nástroji pro možnost psaní pomocných výpočtů. Tímto by aplikace fungovala naprosto samostatně a nepotřebovala by žádné další pomůcky. Posledním zdokonalením by bylo aplikaci umístit online, aby byla vždy přístupná.

## **5 Závěr**

Předmětem této práce byla tvorba didaktické aplikace pro výuku a testování určité látky matematiky. Vybranou látkou byly kvadratické rovnice, respektive základy kvadratických rovnic a jejich teorie. Cílem bylo danou aplikaci naprogramovat a otestovat ji na žácích 9. třídy základní školy. Dále pak pozorovat výsledky a průběh jejich práce a vše porovnat s klasickým vyučováním.

Práce byla rozdělena na dvě části. První část pojednává o teoretických poznatcích použitých coby základ pro tvorbu aplikace. Tyto teoretické poznatky pak byly použity při tvorbě aplikace.

Aplikace byla vytvořena v souladu s didaktickými metodami, metodami vývoje software a poznatky popsanými v teoretické částí. Byla napsána v jazyce c# v prostředí Visual Studio. Pro tvorbu byl zvolen iterativní postup vývoje a model prototyp. Aplikace je rozdělena na tři části. První teoretická část je rozdělena do několika sekcí, ve kterých je postupně vysvětlena problematika kvadratických rovnic. Každá část je vždy zakončena krátkým testem, který je možné po neúspěchu s danou teorií opakovat. Druhá část je určena k procvičování, kde žák může rovnice procvičovat a může se vrátit k libovolné části teorie a zopakovat si ji. Poslední část je závěrečný test. Po dokončení testu se žák vrací do druhé části a závěrečný test může libovolně s celou látkou opakovat.

Testování proběhlo první na skupině žáků 7. třídy. Tito žáci byli vybráni na základě jejich výsledné známky tak, aby byli zastoupeni žáci všech prospěchů. Toto testování neproběhlo dle očekávání. Aplikace byla příliš náročná a mnoho žáků práce zanechalo. Malá skupinka, která dokončila teoretickou část potvrdila přílišnou náročnost aplikace a odhalila v ní několik chyb. Posléze byla aplikace s ohledem na její zaměření na 9. třídy a nikoliv 7. zlehčena a chyby byly opraveny.

Testování cílové skupiny žáků 9. třídy již proběhlo s dobrými výsledky. Žáci byli opět vybráni na základě jejich závěrečných známek z matematiky tak, aby byli zastoupeny všechny závěrečné známky. Žákům se s aplikací pracovalo dobře. Nejvíc se žákům nelíbil vzhled aplikace. Tento faktor však nebyl ovlivňujícím a na konci práce většina žáků základy látky ovládala a úspěšně složila závěrečný test. Pouze jeden žák práce zanechal a nedokončil teoretickou část. Při závěrečné diskusi žáci chválili možnost individuálního tempa práce a přístupu k výuce. Práce s aplikací se zdála být pro žáky přínosná, nejrychlejší z žáků dokonce jevili zájem o hlubší poznatky této problematiky a požadovali těžší příklady. Testování tedy proběhlo úspěšně a aplikace je ve stavu, kdy je pro průměrného žáka 9. třídy použitelná a přínosná.

## **6 Seznam použitých zdrojů**

AGGARWAL Anshul, *Introduction to Visual Studio.* [online]. [cit. 22.2.2020]. Dostupné z: [https://www.geeksforgeeks.org/introduction-to-visual-studio/.](https://www.geeksforgeeks.org/introduction-to-visual-studio/) BARAN René. *Zásady správné tvorby, použití a hodnocení didaktických testů v přípravě budoucích učitelů.* [online]. [cit. 6.2.2020]. Dostupné z: [http://cvicebnice.ujep.cz/cvicebnice/FRVS1973F5d/.](http://cvicebnice.ujep.cz/cvicebnice/FRVS1973F5d/) BLAŽKOVÁ Růžena. *Didaktika matematiky I.* Brno 2013 [online.] [cit. 29.1.2020]. Dostupné z: [https://docplayer.cz/44932874-Didaktika-matematiky-i-ruzena-blazkova.html.](https://docplayer.cz/44932874-Didaktika-matematiky-i-ruzena-blazkova.html) CACHOVÁ Jana, VÍZEK Lukáš, *Moderní přístupy k výuce matematiky* [online]. [cit. 4.2.2020]. Dostupné z: [https://digifolio.rvp.cz/artefact/file/download.php?file=73567&view=11605.](https://digifolio.rvp.cz/artefact/file/download.php?file=73567&view=11605) CRAMER Florian, *Co je to software?* [online]. [cit. 9.2.2020]. Dostupné z: [https://digilib.phil.muni.cz/bitstream/handle/11222.digilib/129954/3\\_TIMezin\\_3-2013-](https://digilib.phil.muni.cz/bitstream/handle/11222.digilib/129954/3_TIMezin_3-2013-1_14.pdf?sequence=1) [1\\_14.pdf?sequence=1.](https://digilib.phil.muni.cz/bitstream/handle/11222.digilib/129954/3_TIMezin_3-2013-1_14.pdf?sequence=1) CRDR s. r. o., *Co je e-learning a jaká je jeho historie* [online.] 4.4.2016 [cit. 14.1.2020]. Dostupné z: [https://www.skolenibozp.cz/aktuality/co-je-to-elearning-a-jaka-je-jeho](https://www.skolenibozp.cz/aktuality/co-je-to-elearning-a-jaka-je-jeho-historie/)[historie/.](https://www.skolenibozp.cz/aktuality/co-je-to-elearning-a-jaka-je-jeho-historie/) ČÁPKA David, *Databáze: Tvorba konceptuálního modelu a business zadání.* [online]. [cit. 12.2.2020]. Dostupné z: [https://www.itnetwork.cz/csharp/databaze/databaze-navrh-](https://www.itnetwork.cz/csharp/databaze/databaze-navrh-konceptualni-model-z-business-zadani)

[konceptualni-model-z-business-zadani.](https://www.itnetwork.cz/csharp/databaze/databaze-navrh-konceptualni-model-z-business-zadani)

ČÁPKA David, *Lekce 2 – UML – Use Case Diagram.* [online]. [cit. 6.3.2020]. Dostupné z: [https://www.itnetwork.cz/navrh/uml/uml-use-case-diagram/?all-comments#comments.](https://www.itnetwork.cz/navrh/uml/uml-use-case-diagram/?all-comments#comments) ČERMÁK Petr, MARTINŮ Jiří, *Metodiky Vývoje Software.* Olomouc 2018. Moravská Vysoká Škola Olomouc, o.p.s., 2018 [online]. [cit. 12.2.2020]. Dostupné z: [https://mvso.cz/wp-content/uploads/2018/02/Metodiky-v%c3%bdvoje-software](https://mvso.cz/wp-content/uploads/2018/02/Metodiky-v%c3%bdvoje-software-studijn%c3%ad-text.pdf)[studijn%c3%ad-text.pdf.](https://mvso.cz/wp-content/uploads/2018/02/Metodiky-v%c3%bdvoje-software-studijn%c3%ad-text.pdf)

DOSTÁL Jiří. *Výukový software a počítačové hry – Nástroje moderního vzdělávání* [online]. [cit. 5.2.2020]. Dostupné z: [https://jtie.upol.cz/pdfs/jti/2009/01/03.pdf.](https://jtie.upol.cz/pdfs/jti/2009/01/03.pdf) DOSTÁL Jiří. *Tvorba výukových materiálů*. Olomouc: Univerzita Palackého v Olomouci, 2011. ISBN 978-80-244-2807-9.

edX, *About edX.* [online]. [cit. 13.2.2020]. Dostupné z: [https://www.edx.org/about-us.](https://www.edx.org/about-us)

EGER, Ludvík*. E-learning, evaluace e-learningu + případová studie z projektu Comenius*: materiál je součástí projektu SOCRATES COMENIUS V Plzni: Západočeská univerzita, 2004. ISBN 80-7043-265-9.

Encyclopædia Britannica Inc., *Pitman Shorthand* [online.] [cit. 15.1.2020].

Dostupné z: [https://www.britannica.com/topic/Pitman-shorthand.](https://www.britannica.com/topic/Pitman-shorthand)

Encyklopedický institut ČSAV *Malá československá encyklopedie*. Praha: Academia, 1985.

Epignosis LLC, *E-learning, concepts, trends, applications* [online.] 1.1.2014 [cit.

15.1.2020]. Dostupné z: [https://www.talentlms.com/wp-](https://www.talentlms.com/wp-content/uploads/2018/09/elearning-101-concept-trends-applications.pdf)

[content/uploads/2018/09/elearning-101-concept-trends-applications.pdf.](https://www.talentlms.com/wp-content/uploads/2018/09/elearning-101-concept-trends-applications.pdf)

EqsQuest, *What we do.* [online]. [cit. 16.2.2020]. Dostupné z:

[https://www.symbolab.com/about.](https://www.symbolab.com/about)

eWEEK, *WBT* [online.] [cit. 15.1.2020]. Dostupné z:

[https://www.webopedia.com/TERM/W/WBT.html.](https://www.webopedia.com/TERM/W/WBT.html)

FERRIMAN Justin, *What is asynchronous elearning?* [online.] 12.10.2016 [cit.

16.1.2020]. Dostupné z: [https://www.learndash.com/what-is-asynchronous-elearning/.](https://www.learndash.com/what-is-asynchronous-elearning/)

FOX Brayden, *LucidChart – One Of The Best Diagramming & Wireframing Apps | Noplag Review.* [online.] [cit. 6.3.2020]. Dostupné z:

[https://medium.com/@braydenfox/lucidchart-one-of-the-best-diagramming-wireframing](https://medium.com/@braydenfox/lucidchart-one-of-the-best-diagramming-wireframing-apps-noplag-review-dc234f16c85a)[apps-noplag-review-dc234f16c85a.](https://medium.com/@braydenfox/lucidchart-one-of-the-best-diagramming-wireframing-apps-noplag-review-dc234f16c85a)

Geeks For Geeks, *Beta Testing Software Testing.* [online]. [cit. 12.2.2020]. Dostupné z: [https://www.geeksforgeeks.org/beta-testing-software-testing/.](https://www.geeksforgeeks.org/beta-testing-software-testing/)

HANZAL Petr, *Kvadratická rovnice bez absolutního členu.* [online.] [cit. 28.1.2020].

Dostupné z: [https://kraken.pedf.cuni.cz/~hanzp6am/Bez\\_abs\\_clenu.php.](https://kraken.pedf.cuni.cz/~hanzp6am/Bez_abs_clenu.php)

HAVLÍNOVÁ Hana, *Didaktické testy*. [online]. [cit. 9.2.2020]. Dostupné z:

[https://wiki.rvp.cz/Knihovna/1.Pedagogick%C3%BD\\_lexikon/D/Didaktick%C3%A9\\_testy](https://wiki.rvp.cz/Knihovna/1.Pedagogick%C3%BD_lexikon/D/Didaktick%C3%A9_testy) HEDRLIN Petr, *E-learning* [online.] 19.3.2018 [cit. 16.1.2020].

Dostupné z: <http://managementsusmevem.cz/vyhody-a-nevyhody-e-learningu/> .

HEJNÝ Milan a František KUŘINA. *Dítě, škola a matematika: konstruktivistické přístupy k vyučování*. 2., aktualiz. vyd. Praha: Portál, 2009. Pedagogická praxe (Portál). ISBN 978- 80-7367-397-0.

HEJNÝ Milan, Jarmila NOVOTNÁ a Naďa VONDROVÁ, ed. *Dvacet pět kapitol z*

*didaktiky matematiky* Praha: Univerzita Karlova, Pedagogická fakulta, 2004 [online]. [cit. 30.1.2020]. ISBN 80-7290-189-3.

CHAND Mahesh, *What is C# and what is C# used for.* [online]. [cit. 22.2.2020]. Dostupné z: [https://www.c-sharpcorner.com/article/what-is-c-sharp/.](https://www.c-sharpcorner.com/article/what-is-c-sharp/)

CHRISTENSSON Per, *Firmware.* [online]. [cit. 9.2.2020]. Dostupné z:

[https://techterms.com/definition/firmware.](https://techterms.com/definition/firmware)

ICD Translation, *The History of E-learning* [online.] 27.7.2017 [cit. 15.1.2020]. Dostupné z: [http://icdtranslation.com/history-of-elearning/.](http://icdtranslation.com/history-of-elearning/)

JANÍK Tomáš. *Didaktika obecná a oborová: pokus o vymezení a systematizaci pojmů*.

Brno: Centrum pedagogického výzkumu Pdf MU [online.] [cit. 29.1.2020].

Dostupné z:

[https://www.akreditacnikomise.cz/attachments/article/279/didaktika\\_obecna\\_a\\_oborova\\_J](https://www.akreditacnikomise.cz/attachments/article/279/didaktika_obecna_a_oborova_Janik.pdf) [anik.pdf.](https://www.akreditacnikomise.cz/attachments/article/279/didaktika_obecna_a_oborova_Janik.pdf)

JEŘÁBEK Ondřej, BÍLEK Martin, *Teorie a praxe tvorby didaktických testů*. [online]. [cit. 6.2.2020]. Dostupné z: [http://zvyp.upol.cz/publikace/bilek\\_jerabek.pdf.](http://zvyp.upol.cz/publikace/bilek_jerabek.pdf)

KADLČKOVÁ Martina. *Jan Amos Komenský.* Brno, 2006. Bakalářská práce. Masarykova Univerzita, Pedagogická fakulta, Katedra občanské výchovy, 2006. [online.] [cit.

29.1.2020]. Dostupné z: [https://is.muni.cz/th/cxd2t/Jan\\_Amos\\_Komensky\\_-kompl..pdf.](https://is.muni.cz/th/cxd2t/Jan_Amos_Komensky_-kompl..pdf)

Khan Academy, *About*. [online]. [cit. 16.2.2020]. Dostupné z:

[https://www.khanacademy.org/about.](https://www.khanacademy.org/about)

Khan Academy, *What is the history of Khan Academy.* [online]. [cit. 16.2.2020]. Dostupné z: [https://khanacademy.zendesk.com/hc/en-us/articles/202483180-What-is-the-history-of-](https://khanacademy.zendesk.com/hc/en-us/articles/202483180-What-is-the-history-of-Khan-Academy-)[Khan-Academy-.](https://khanacademy.zendesk.com/hc/en-us/articles/202483180-What-is-the-history-of-Khan-Academy-)

LEPIL Oldřich. *Teorie a praxe tvorby výukových materiálů: zvyšování kvality vzdělávání učitelů přírodovědných předmětů* [online]. Olomouc: Univerzita Palackého v Olomouci, 2010 [cit. 5.2.2020]. ISBN 978-80-244-2489-7. Dostupné z:

[http://zvyp.upol.cz/publikace/lepil.pdf.](http://zvyp.upol.cz/publikace/lepil.pdf)

LORENC Pavel, *Co je LMS a proč byste jej měli mít* [online.] 28.8.2017 [cit. 15.1.2020]. Dostupné z: [https://pavellorenc.cz/co-je-lms/.](https://pavellorenc.cz/co-je-lms/)

LORENC Pavel, *Výhody a nevýhody e-learningu* [online.] [cit. 16.1.2020].

Dostupné z: <https://pavellorenc.cz/vyhody-nevyhody-elearningu/> .

ManagmentMania LLC, *Aplikace, Aplikační software (Application Software, Application, App).* [online]. [cit. 12.2.2020]. Dostupné z: [https://managementmania.com/cs/aplikacni](https://managementmania.com/cs/aplikacni-software)[software.](https://managementmania.com/cs/aplikacni-software)

ManagmentMania LLC, *Distanční vzdělávání* [online.] 24.8.2016 [cit. 14.1.2020]. Dostupné z: [https://managementmania.com/cs/distancni-vzdelavani.](https://managementmania.com/cs/distancni-vzdelavani)

ManagmentMania LLC, *Systémový software.* [online]. [cit. 9.2.2020]. Dostupné z: [https://managementmania.com/cs/systemovy-software.](https://managementmania.com/cs/systemovy-software)

MANĚNA, Václav. *Moderně s Moodlem: jak využít e-learning ve svůj prospěch*. Praha: CZ.NIC, z.s.p.o., [2015]. CZ.NIC. ISBN 978-80-905802-7-5.

MAŠIKA Michal Dr., *ROV08-01 – Kvadratické Rovnice.* [online.] [cit. 23.1.2020].

Dostupné z: [https://drmatika.cz/wiki/rovnice/kvadraticka-rovnice/.](https://drmatika.cz/wiki/rovnice/kvadraticka-rovnice/)

MAZÁK Eduard. *Počítačové výukové programy a metodika jejich tvorby*. Praha: Ústav školských informací při ministerstvu školství ČSR, 1988.

MIKLÁŠ Michal, *Operační Systémy I.* [online]. [cit. 12.2.2020]. Dostupné z:

[https://www.gjszlin.cz/ivt/esf/ostatni-sin/operacni-systemy-1.php.](https://www.gjszlin.cz/ivt/esf/ostatni-sin/operacni-systemy-1.php)

NĚMEJC Karel, *Zásady tvorby testových položek a didaktických testů.* Praha, 2017. Česká Zemědělská Univerzita, Institut vzdělávání a poradenství, 2017.

Nikos Andriotis, *Computer-based training: What, Why and how* [online.] 20.2.2018 [cit. 15.1.2020]. Dostupné z: [https://www.talentlms.com/blog/computer-based-training-101/.](https://www.talentlms.com/blog/computer-based-training-101/)

Nová média s. r. o., *Kvadratické rovnice* [online.] [cit.23.1.2020]. Dostupné z: [https://matematika.cz/diskriminant.](https://matematika.cz/diskriminant)

POLÁK Josef. *Přehled středoškolské matematiky*. Praha: Státní pedagogické nakladatelství, 1972. Knižnice všeobecného vzdělání (Státní pedagogické nakladatelství). PRŮCHA Jan, Eliška WALTEROVÁ a Jiří MAREŠ. *Pedagogický slovník*. 3., rozš. a aktualiz. vyd. Praha: Portál, 2001. ISBN 80-7178-579-2.

Quizworks B.V., *What is the definiton of mobile learning (m-learning)?* [online.] [cit. 16.1.2020]. Dostupné z: [https://www.easy-lms.com/knowledge-center/lms-knowledge](https://www.easy-lms.com/knowledge-center/lms-knowledge-center/mobile-learning/item10388)[center/mobile-learning/item10388](https://www.easy-lms.com/knowledge-center/lms-knowledge-center/mobile-learning/item10388) .

RacoonGang, *Open edX: What is it and why 19 milion people use it?* [online]. [cit. 13.2.2020]. Dostupné z: [https://raccoongang.com/blog/open-edx-what-it-and-why-19](https://raccoongang.com/blog/open-edx-what-it-and-why-19-million-people-use-it/) [million-people-use-it/.](https://raccoongang.com/blog/open-edx-what-it-and-why-19-million-people-use-it/)

ROUSE Margaret, *object-oriented programming (OOP).* [online]. [cit. 22.2.2020].

Dostupné z: [https://searchapparchitecture.techtarget.com/definition/object-oriented](https://searchapparchitecture.techtarget.com/definition/object-oriented-programming-OOP)[programming-OOP.](https://searchapparchitecture.techtarget.com/definition/object-oriented-programming-OOP)

ROUSE Margaret, *Operating systém (os).* [online]. [cit. 9.2.2020]. Dostupné z: [https://techterms.com/definition/firmware.](https://techterms.com/definition/firmware)

ROUSE Margaret, *Wolfram Alpha.* [online]. [cit. 16.2.2020]. Dostupné z: [https://whatis.techtarget.com/definition/Wolfram-Alpha.](https://whatis.techtarget.com/definition/Wolfram-Alpha)

SKALKOVÁ Jarmila. *Obecná didaktika: vyučovací proces, učivo a jeho výběr, metody, organizační formy vyučování*. Praha: Grada, 2007. Pedagogika (Grada). ISBN isbn978-80- 247-1821-7.

SkillPill, *The mobile guide to mobile learning.* [online]. [cit. 16.2.2020]. Dostupné z: [http://www.skillpill.com/guide/.](http://www.skillpill.com/guide/)

Skillshare, *How Skillshare classes work.* [online]. [cit. 16.2.2020]. Dostupné z: [https://help.skillshare.com/hc/en-us/articles/215087468-How-Skillshare-Classes-Work-.](https://help.skillshare.com/hc/en-us/articles/215087468-How-Skillshare-Classes-Work-) Software Testing Fundamentals, *Unit Testing.* [online]. [cit. 12.2.2020]. Dostupné z: [http://softwaretestingfundamentals.com/unit-testing/.](http://softwaretestingfundamentals.com/unit-testing/)

STEHLÍK Martin *Teorie mechanismu poznávacího procesu* [online]. [cit. 4.2.2020].

Dostupné z: [http://it.pedf.cuni.cz/strstud/edutech/2009\\_Stehlik/.](http://it.pedf.cuni.cz/strstud/edutech/2009_Stehlik/)

TeachMe, inc, *MathGames by TeachMe – Practise Make Permanent!* [online]. [cit. 16.2.2020]. Dostupné z: [https://www.mathgames.com/.](https://www.mathgames.com/)

Testování Software, *Vodopádový model.* [online]. [cit. 12.2.2020]. Dostupné z: [http://testovanisoftwaru.cz/manualni-testovani/modely-zivotniho-cyklu](http://testovanisoftwaru.cz/manualni-testovani/modely-zivotniho-cyklu-softwaru/vodopadovy-model/)[softwaru/vodopadovy-model/.](http://testovanisoftwaru.cz/manualni-testovani/modely-zivotniho-cyklu-softwaru/vodopadovy-model/)

TRLICA David, *Aplikace duolingo aneb jak trénovat online jazyky.* [online]. [cit.

13.2.2020]. Dostupné z: [https://www.svetandroida.cz/duolingo-online-jazyky/.](https://www.svetandroida.cz/duolingo-online-jazyky/)

VONDROVÁ Naďa. *Úvod do didaktiky matematiky*. V Praze: Univerzita Karlova,

Pedagogická fakulta, 2014. ISBN 978-80-7290-659-8.

World Manager, *What is the history of LMS?* [online.] 11.10.2019 [cit. 16.1.2020].

Dostupné z: [https://www.worldmanager.com/resources/history-of-lms/.](https://www.worldmanager.com/resources/history-of-lms/)

ZOUNEK, Jiří. *E-learning - jedna z podob učení v moderní společnosti*. Brno: Masarykova univerzita, 2009. ISBN 9788021051232.

ZWETTLEROVÁ Dana. *Příprava didaktického materiálu pro výuku odborného předmětu*. České Budějovice, 2014. Bakalářská práce. Jihočeská univerzita v Českých Budějovicích, Pedagogická fakulta, Katedra pedagogiky a psychologie, 2014.